# **FE-97G**

# **Full-size PICMG CPU Card**

# **User's Manual**

Edition 1.0 2010/05/27

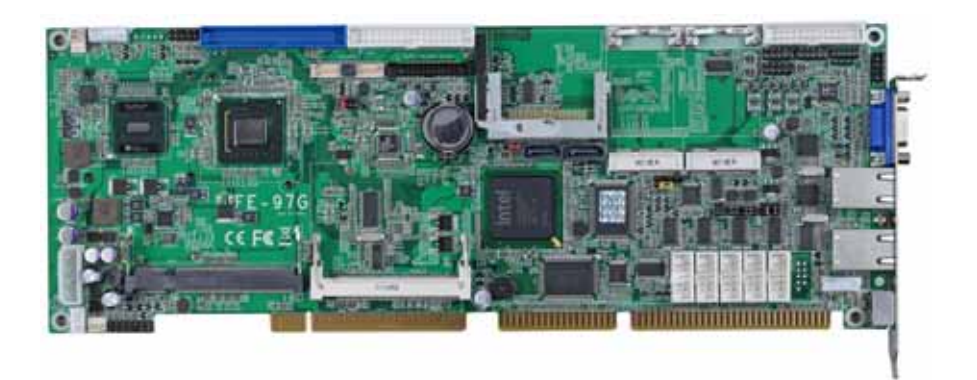

## **Copyright**

Copyright 2010, all rights reserved. This document is copyrighted and all rights are reserved. The information in this document is subject to change without prior notice to make improvements to the products.

This document contains proprietary information and protected by copyright. No part of this document may be reproduced, copied, or translated in any form or any means without prior written permission of the manufacturer.

All trademarks and/or registered trademarks contains in this document are property of their respective owners.

#### **Disclaimer**

The company shall not be liable for any incidental or consequential damages resulting from the performance or use of this product.

The company does not issue a warranty of any kind, express or implied, including without limitation implied warranties of merchantability or fitness for a particular purpose.

The company has the right to revise the manual or include changes in the specifications of the product described within it at any time without notice and without obligation to notify any person of such revision or changes.

#### **Trademark**

All trademarks are the property of their respective holders.

Any questions please visit our website at http://www.commell.com.tw.

# **Packing List:**

Please check the package content before you starting using the board.

## **Hardware:**

FE-97G Full-size PICMG CPU Card x 1

## **Cable Kit:**

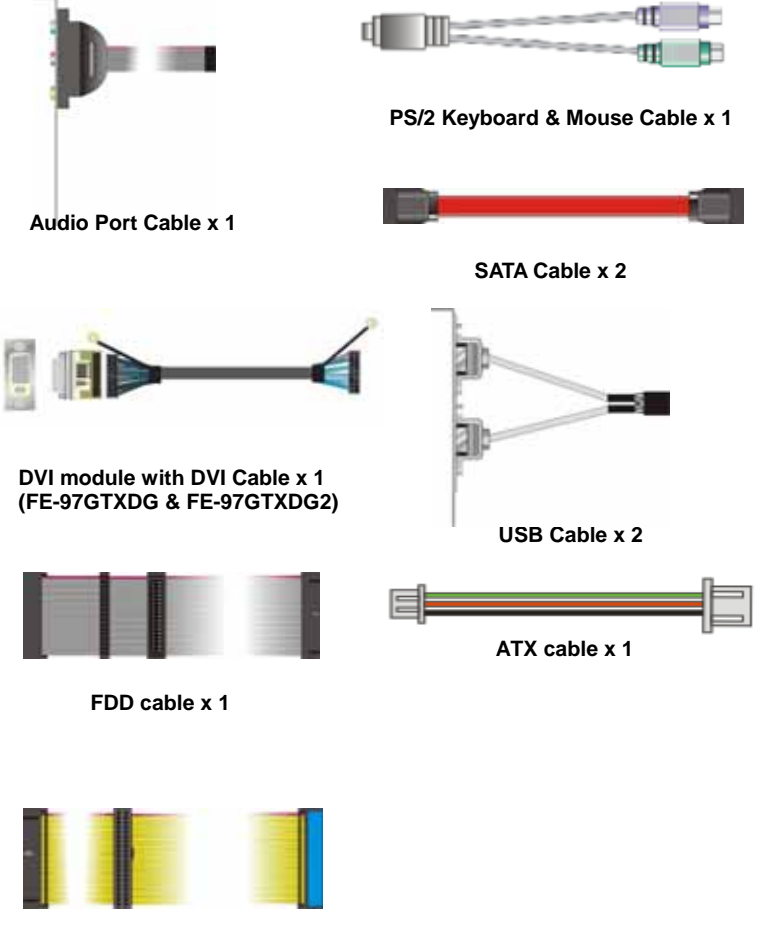

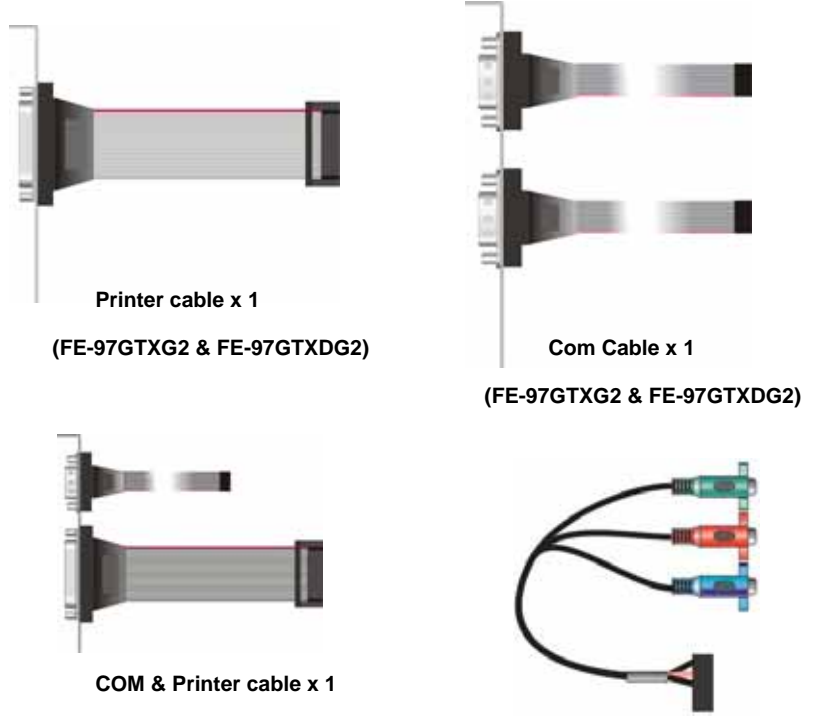

 **(FE-97GTXG & FE-97GTXDG)**

**HDTV Port Cable x 1 (Optional)** 

## **Printed Matters:**

**Driver CD x 1 (including User's Manual)** 

# **Index**

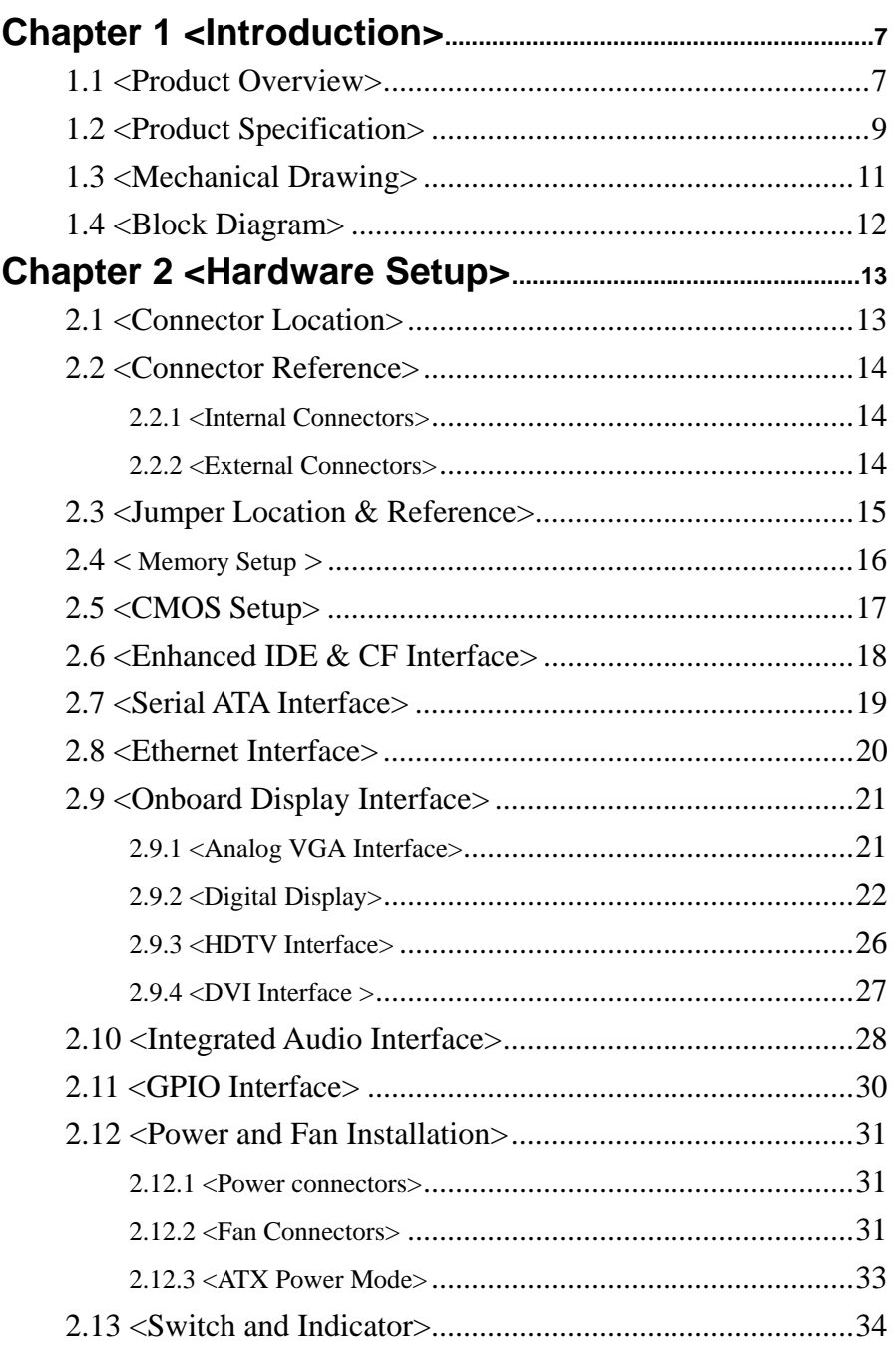

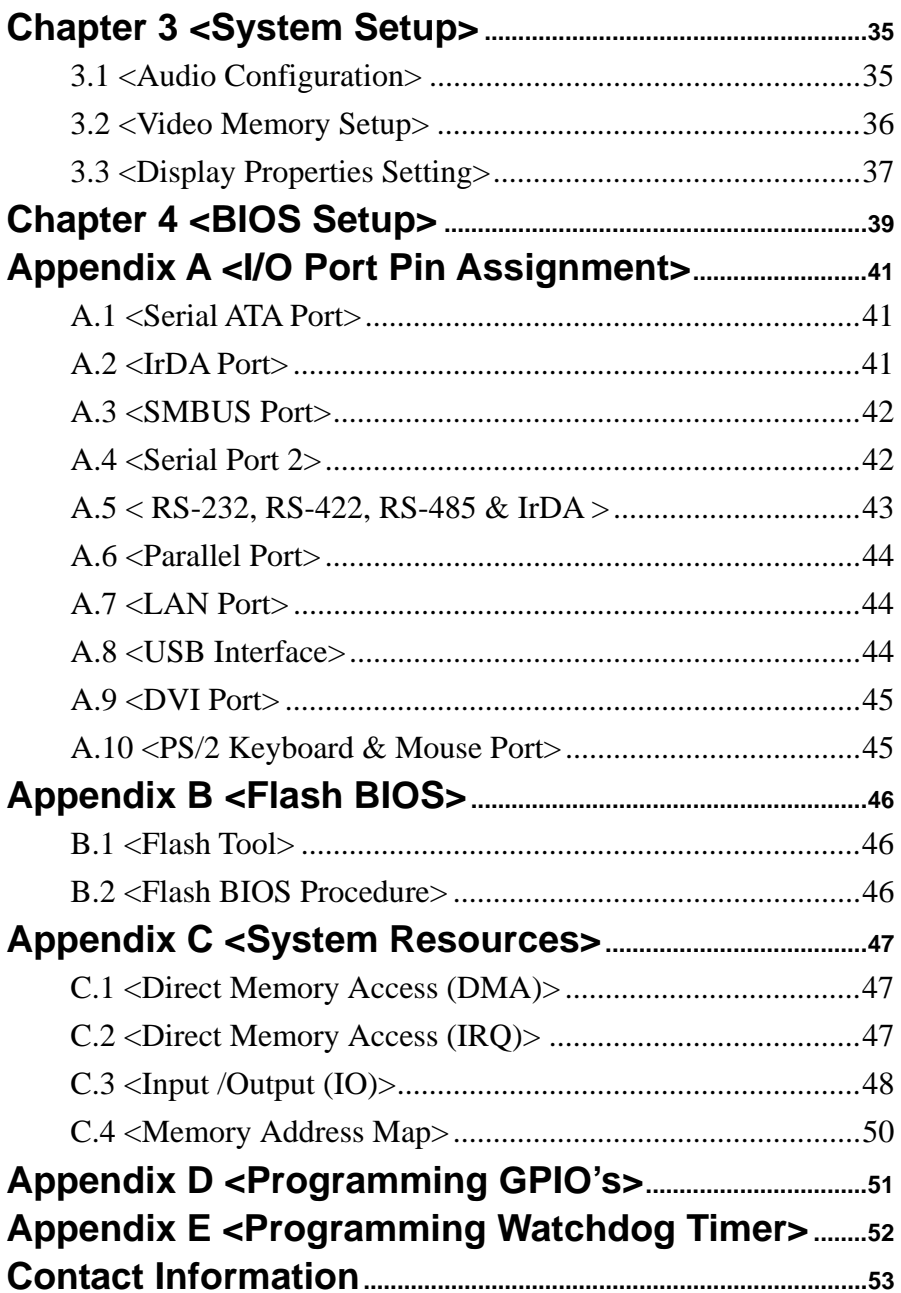

## **(This page is left for blank)**

# **Chapter 1 <Introduction>**

#### **1.1 <Product Overview>**

**FE-97G** is the Full-size PICMG 1.0 CPU Card, with Intel® Atom N270 processor for 533 MHz front side bus, Intel® 945GSE and ICH7M chipset, integrated GMA950 graphics, DDR2 SO-DIMM memory, Realtek AC97 Audio, Serial ATA and two Intel® 82574L Gigabit LAN.

#### **Intel Atom Processor**

The Intel® Atom N270 single core processor is with 533 MHz front side bus, 512KB L2 cache. It's built on 45nm process technology support Hyper-Threading Technology, Enhanced Intel SpeedStep® Technology reduces average system power consumption.

#### **Mobile Intel® 945GSE chipset**

The board integrates Intel® 945GSE and ICH7M chipset. The chipset features power-efficient graphics with an integrated 32-bit 3D graphics engine based on Intel® Graphics Media Accelerator 950 architecture with LVDS, CRT, and TV-Out display ports. It provides I/O capabilities and flexibility via high-bandwidth interfaces such as PCI, Serial ATA and Hi-Speed USB 2.0 connectivity. It also includes a single channel for 400/533 MHz DDR2 system memory (SODIMM), HD Audio with 7.1channels surrounding sound.

#### **All in One multimedia solution**

Based on Intel 945GSE and ICH8M chipset, the board provides high performance onboard graphics, 18-bit Dual channel LVDS interface, HDTV and 2 channels ac97 Audio, to meet the every requirement of the multimedia application

#### **Flexible Extension Interface**

The board provides two PCI Express mini card, one mini-PCI socket and one CF socket.

# **1.2 <Product Specification>**

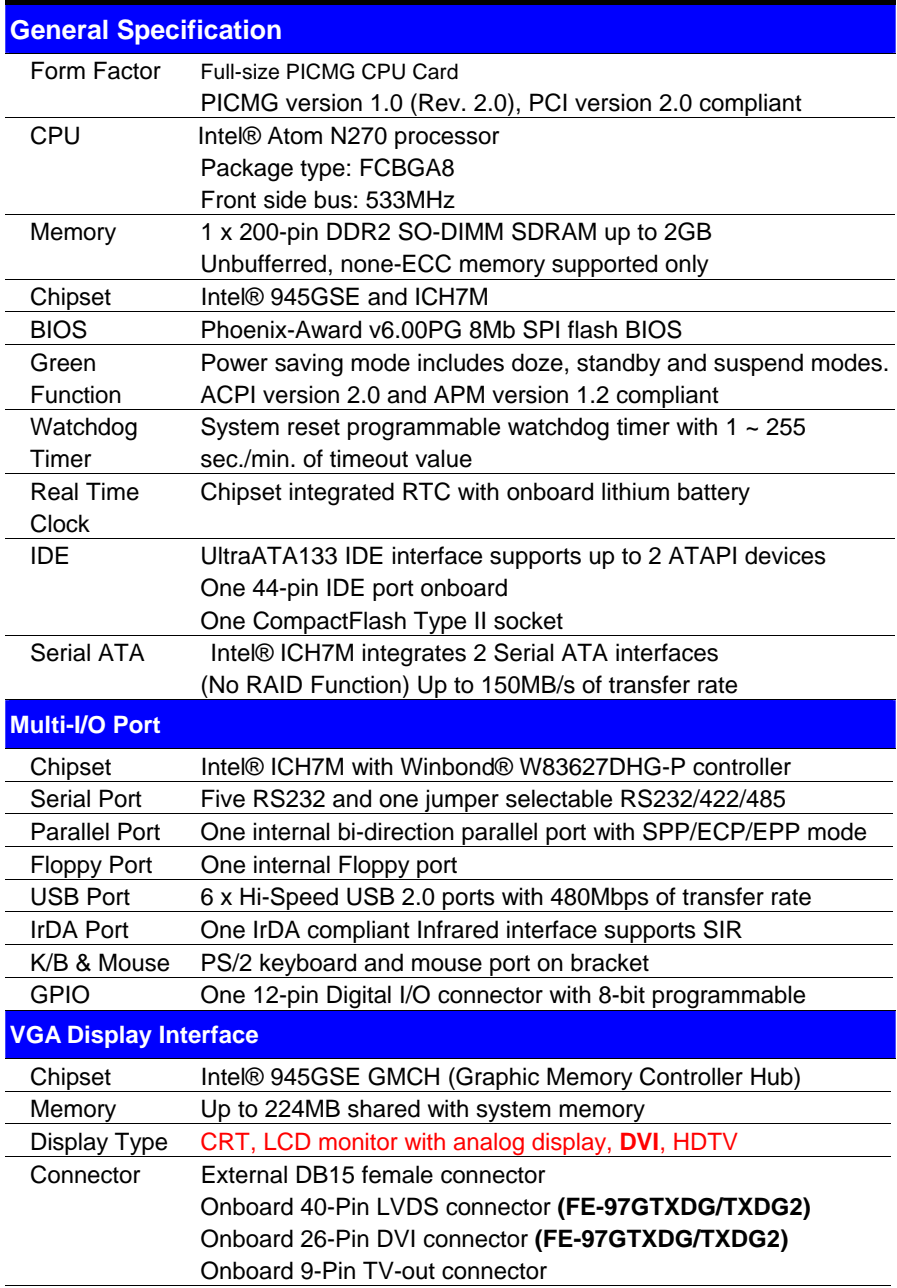

#### **FE-97G User's Manual**

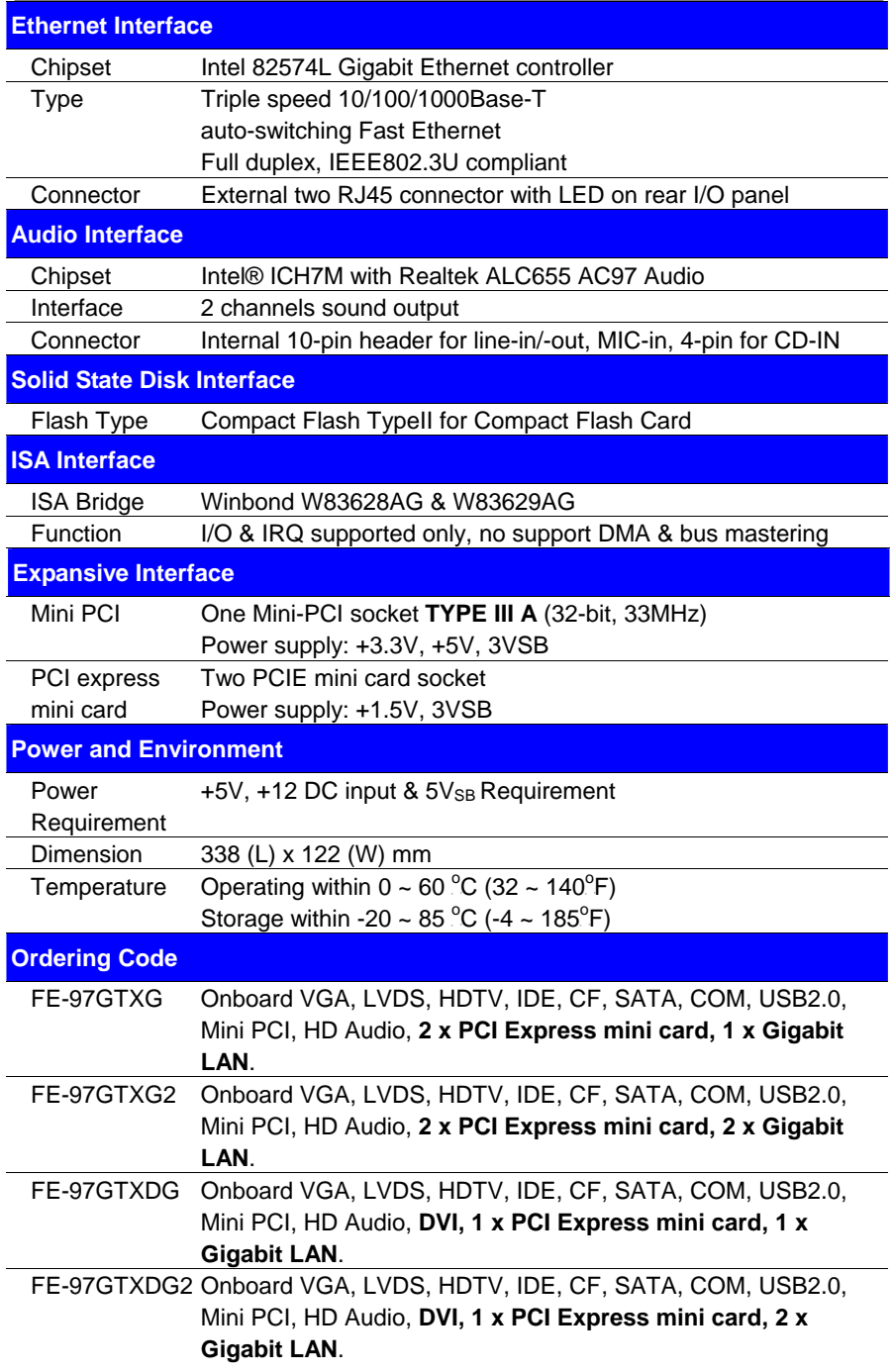

# **1.3 <Mechanical Drawing>**

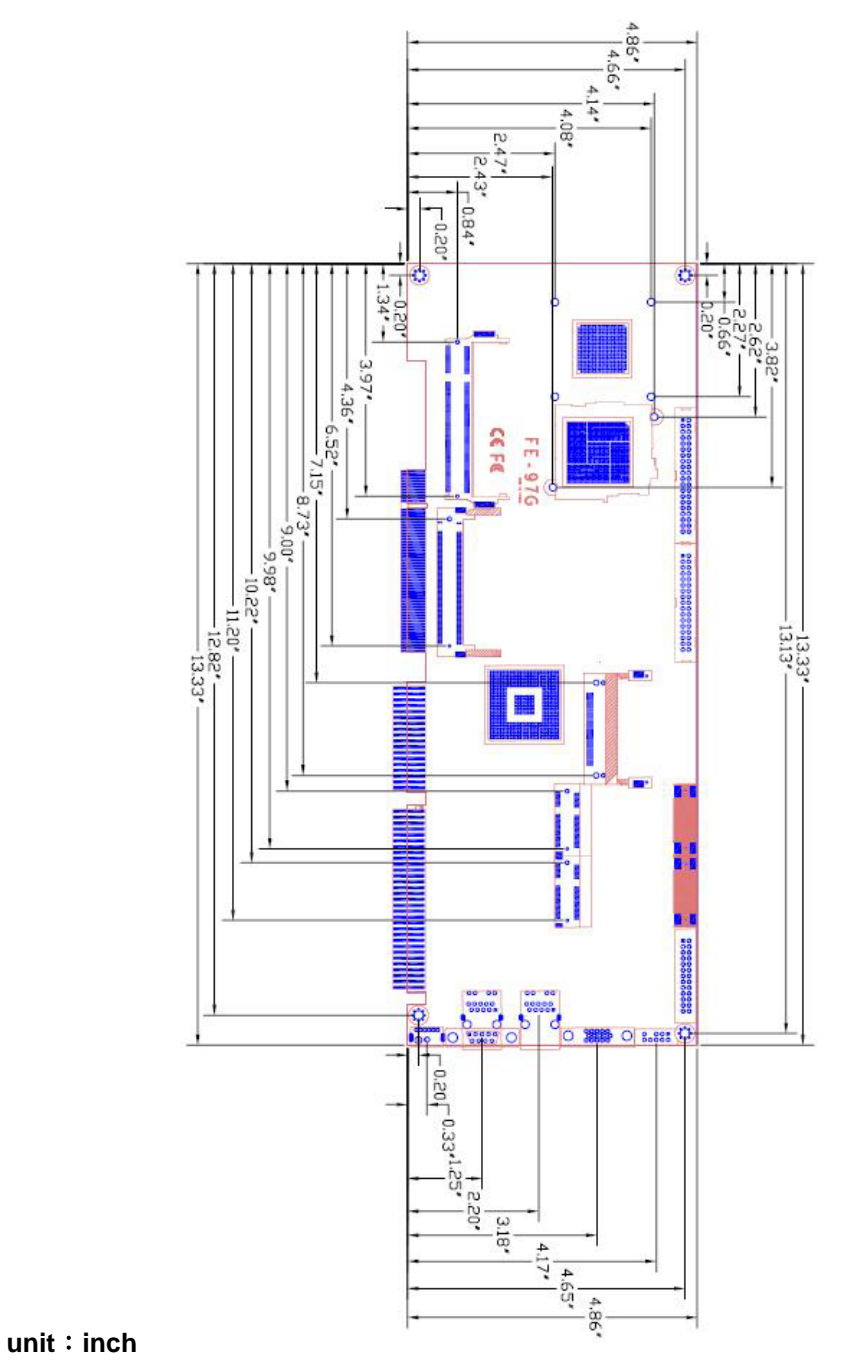

## **1.4 <Block Diagram>**

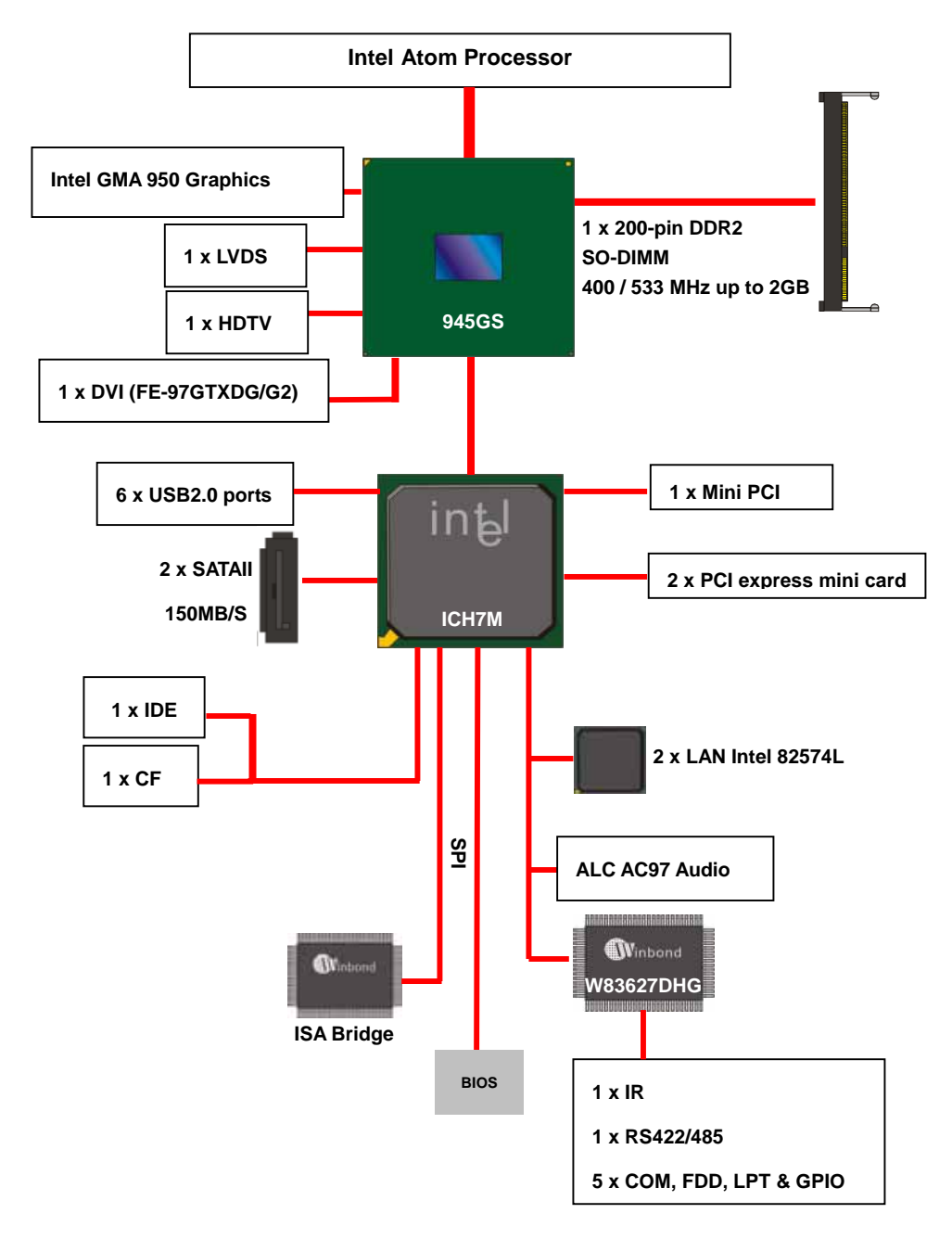

# **Chapter 2 <Hardware Setup>**

## **2.1 <Connector Location>**

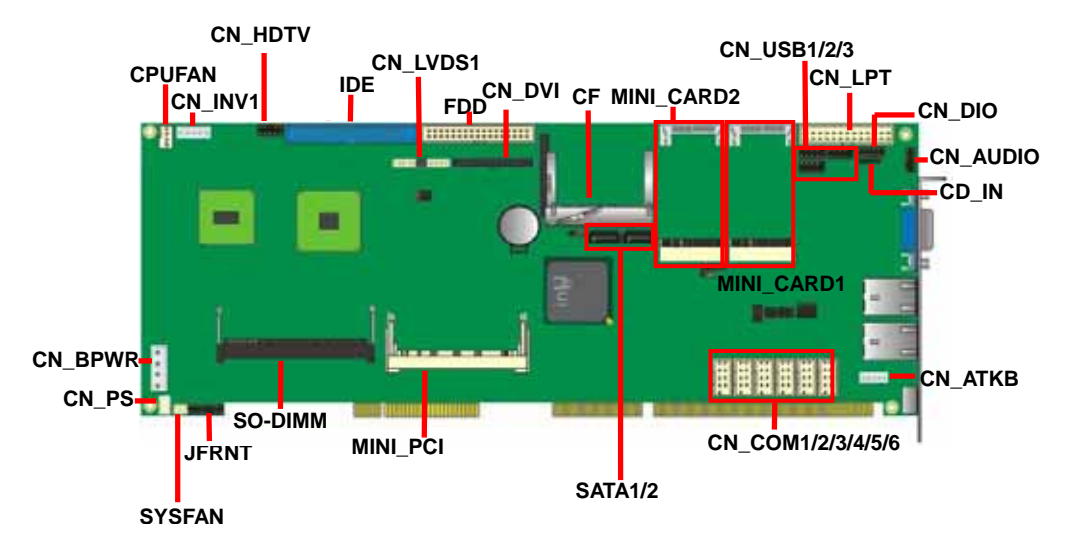

**FE-97GTXG2 & FE-97GTXDG2**

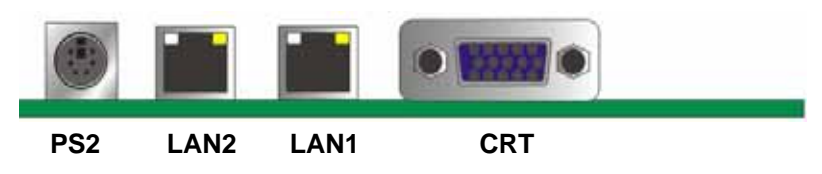

**FE-97GTXG & FE-97GTXDG**

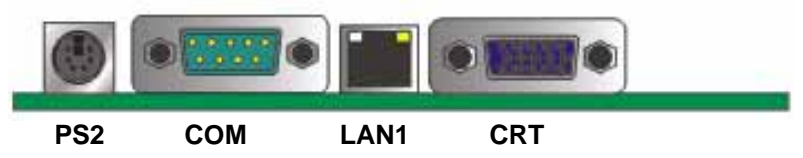

## **2.2 <Connector Reference>**

## **2.2.1 <Internal Connectors>**

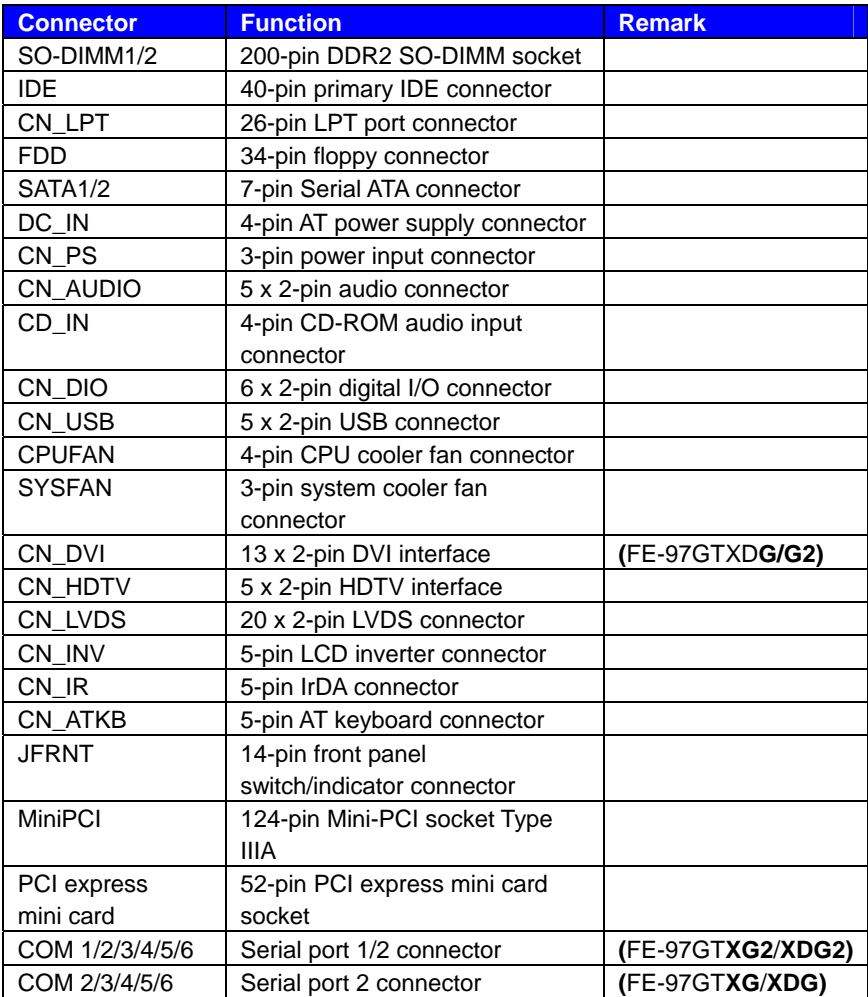

#### **2.2.2 <External Connectors>**

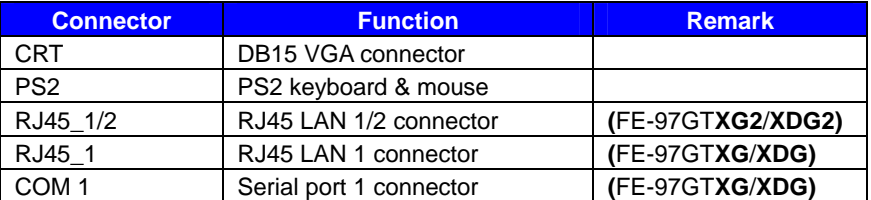

## **2.3 <Jumper Location & Reference>**

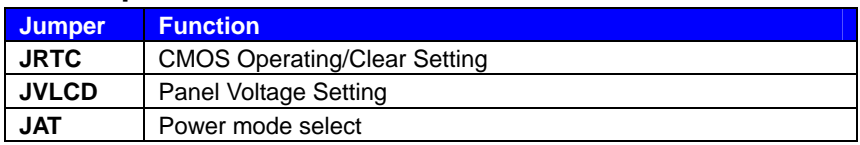

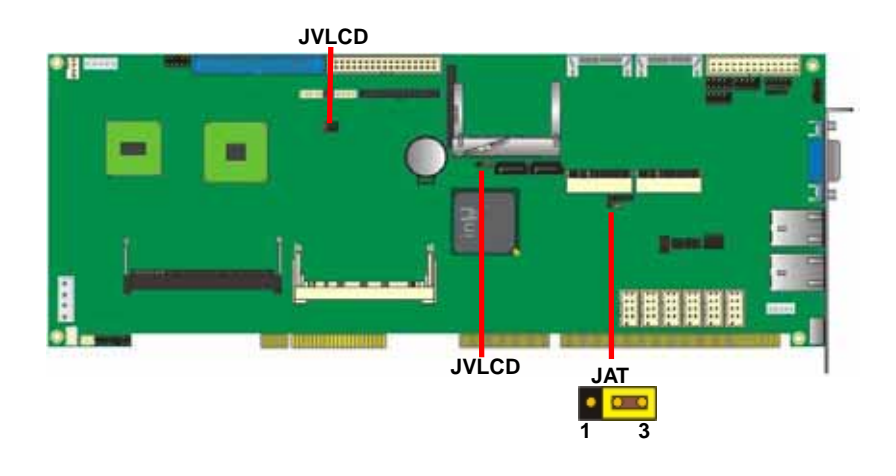

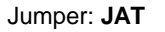

Type: onboard 3-pin header

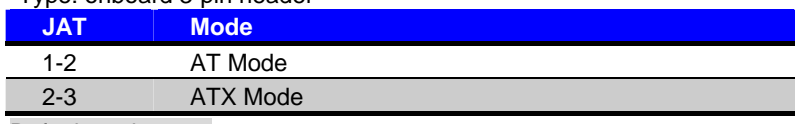

Default setting: 2-3

#### **2.4 < Memory Setup >**

The board provides two 200-pin DDR2 SO-DIMM to support 533 MHz memory module up to 2GB. Non-ECC, unbuffered memory is supported only,

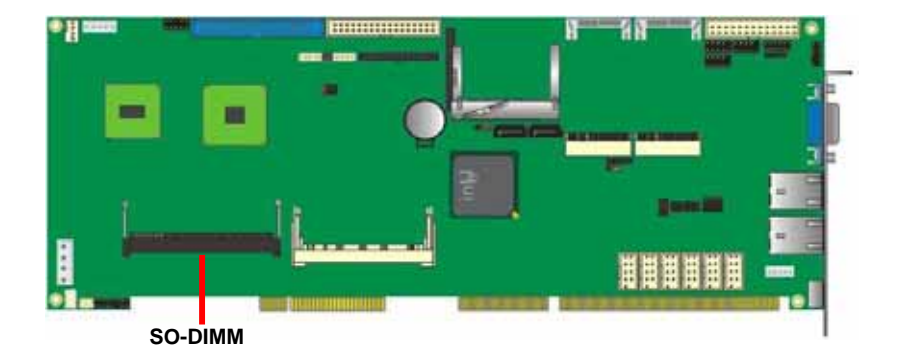

## **2.5 <CMOS Setup>**

The board's data of CMOS can be setting in BIOS. If the board refuses to boot due to inappropriate CMOS settings, here is how to proceed to clear (reset) the CMOS to its default values.

#### **Jumper: JRTC**

#### **Type: Onboard 3-pin jump**

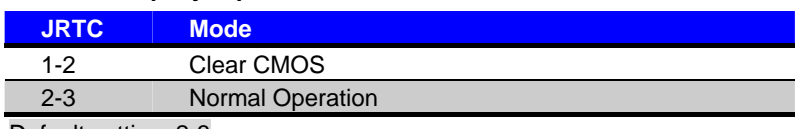

Default setting: 2-3

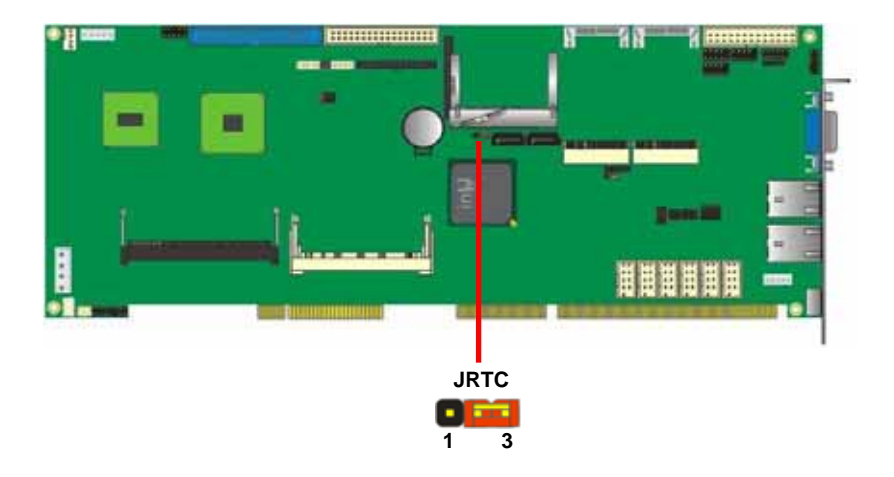

## **2.6 <Enhanced IDE & CF Interface>**

The board has one Ultra DMA33 IDE interface to support up to 2 ATAPI devices, and one Compact Flash Type II socket on the solder side

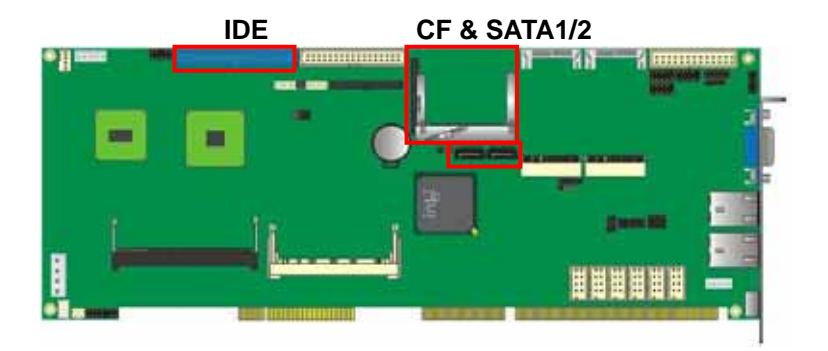

## **2.7 <Serial ATA Interface>**

Based on Intel ICH7M, the board provides three Serial ATAII interfaces with up to 150MB/s of transfer rate and support AHCI.

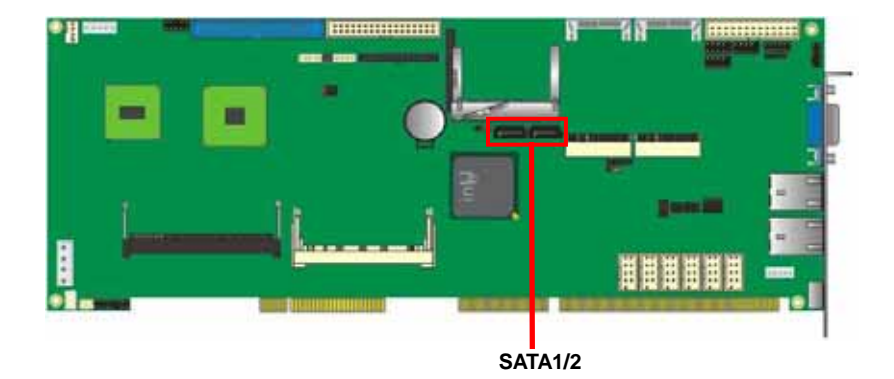

## **2.8 <Ethernet Interface>**

The board integrates with two Intel 82574L Gigabit Ethernet controllers. The Intel Gigabit Ethernet supports triple speed of 10/100/1000Base-T, with IEEE802.3 compliance and Wake-On-LAN supported.

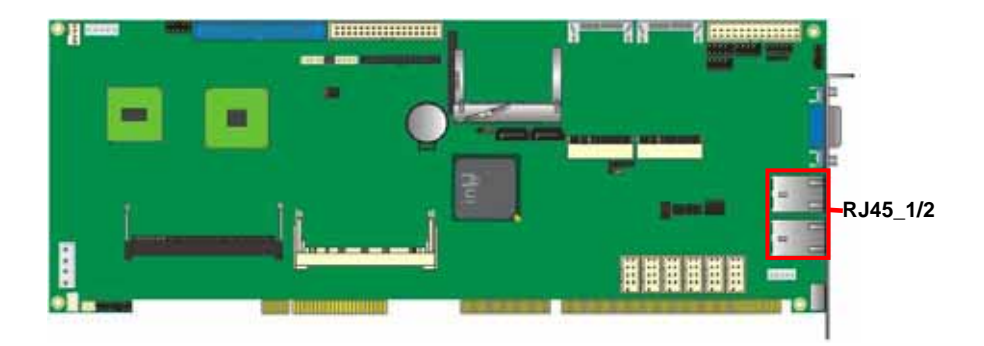

## **2.9 <Onboard Display Interface>**

Based on Intel 945GSE chipset with built-in GMA (Graphic Media Accelerator) 950 graphics, the board provides one DB15 connector on real external I/O port, and one 40-pin LVDS interface with 5-pin LCD backlight inverter connector. The board provides dual display function with clone mode and extended desktop mode for CRT, LCD, HDTV.

#### **2.9.1 <Analog VGA Interface>**

Please connect your CRT or LCD monitor with DB15 male connector to the onboard DB15 female connector on rear I/O port.

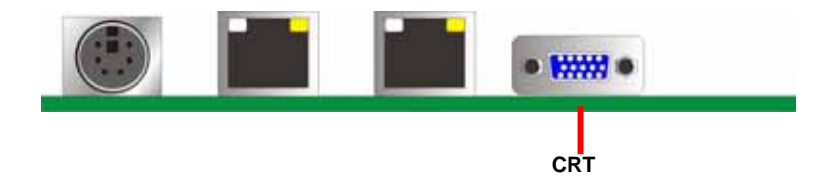

#### **2.9.2 <Digital Display>**

The board provides one 40-pin LVDS connector up to two mode for 18-bit single/dual channel panels, supports up to 1600 x 1200 (UXGA) resolution, with LCD backlight inverter connector and jumper for panel voltage setting.

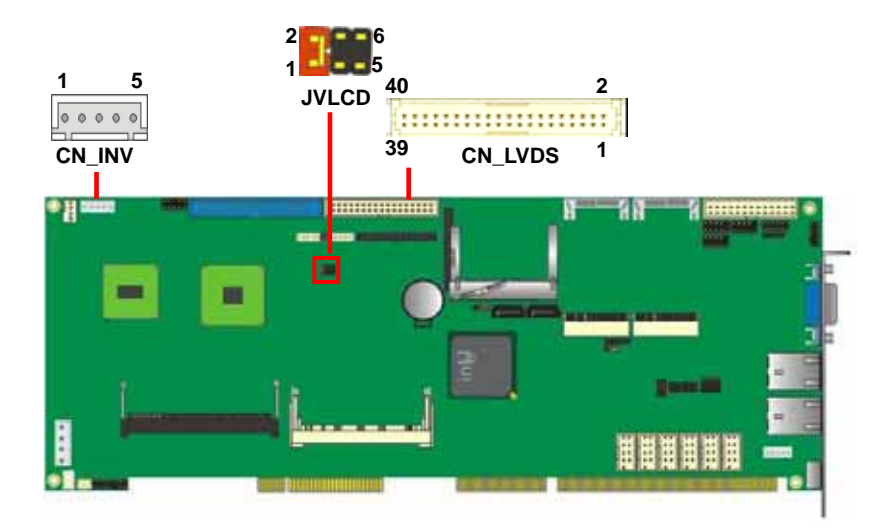

*Effective patterns of connection: 1-2 / 3-4 / 5-6*

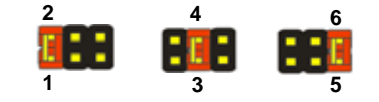

*Warning: others cause damages*

#### Connector: **CN\_INV** Connector: **JVLCD**

Type: 5-pin LVDS Power Header Type: 6-pin Power select Header

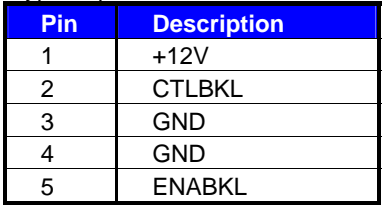

Connector model: JST B5B-XH-A **Default setting: 1-2** 

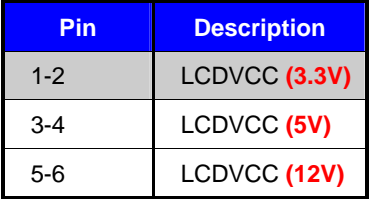

#### Connector: **CN\_LVDS**

Type: onboard 40-pin connector for LVDS connector

#### Connector model: **HIROSE DF13-40DP-1.25V**

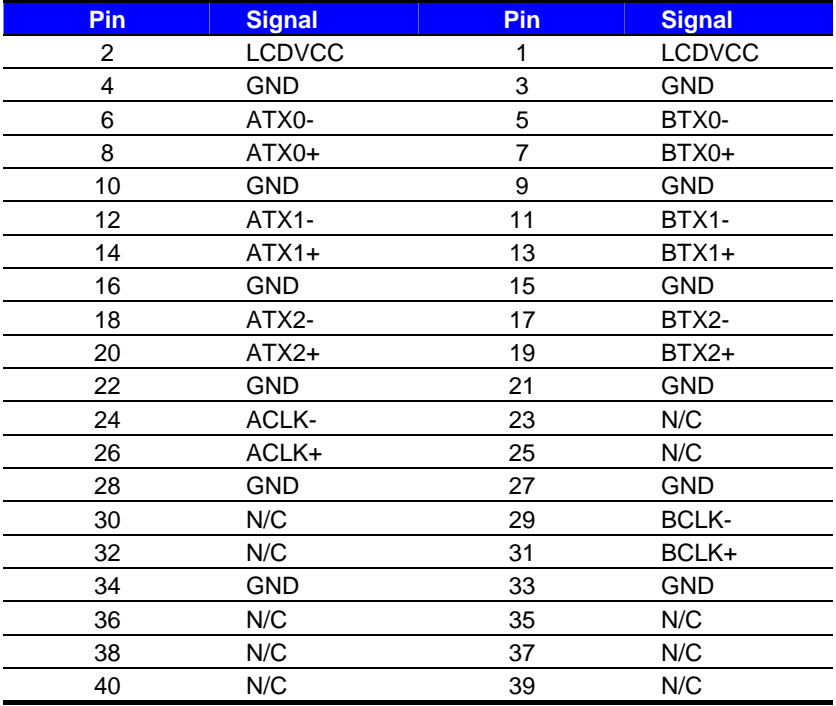

#### **FE-97G User's Manual**

To setup the LCD, you need the component below:

- 1. A panel with LVDS interfaces.
- 2. An inverter for panel's backlight power.
- 3. A LCD cable and an inverter cable.

**For the cables, please follow the pin assignment of the connector to make a cable,** 

**because every panel has its own pin assignment, so we do not provide a standard cable;** 

**please find a local cable manufacture to make cables.** 

#### **LCD Installation Guide:**

1. Preparing the **FE-97G**, **LCD panel** and the **backlight inverter**.

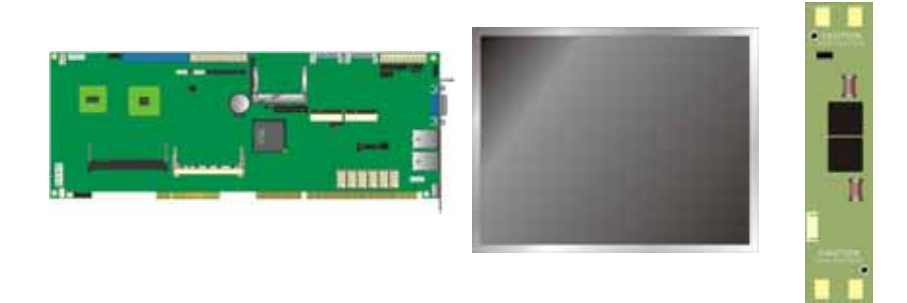

- 2. Please check the datasheet of the panel to see the voltage of the panel, and set the jumper **JVLCD** to +12V or +5V or +3.3V.
- 3. You would need a LVDS type cable.

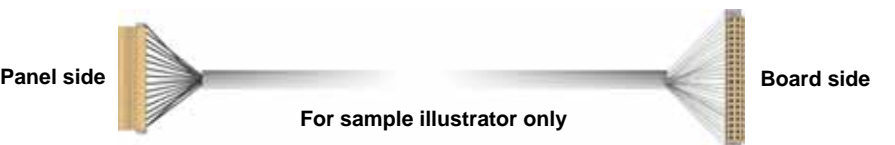

4. To connect all of the devices well.

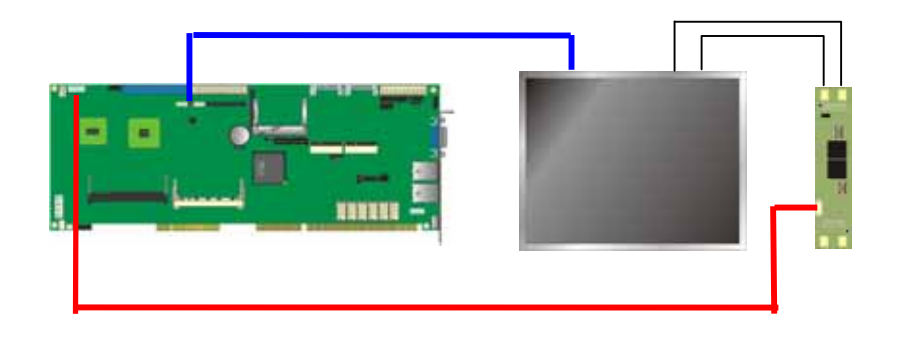

After setup the devices well, you need to select the LCD type in the BIOS. The panel type mapping is list below:

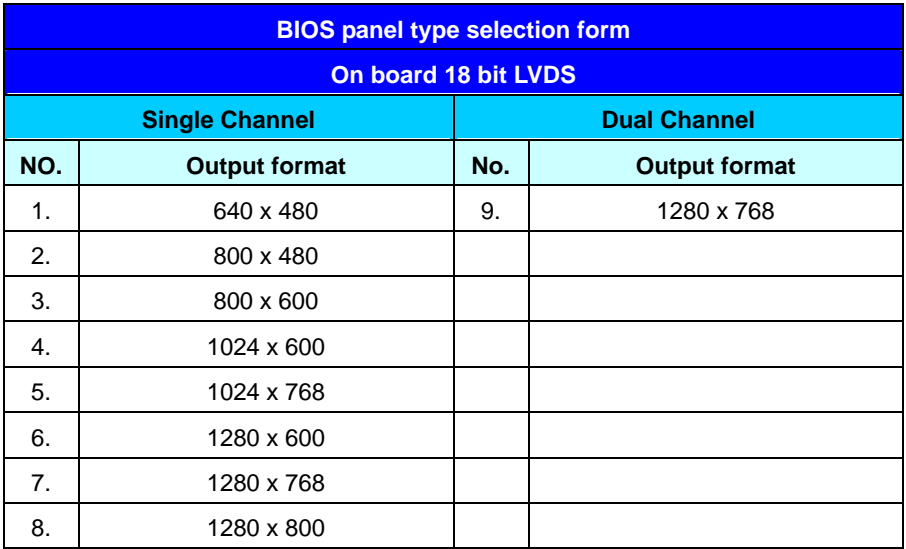

#### **2.9.3 <HDTV Interface>**

The board provides an HDTV interface with Intel 945GSE, supports Composite, S-Video and Component with PAL and NTSC of TV system, and display (clone or extended desktop) function with VGA, LVDS, DVI.

#### Connector: **CN\_HDTV**

Connector type: 10-pin header HDTV connector (pitch = 2.54mm)

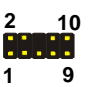

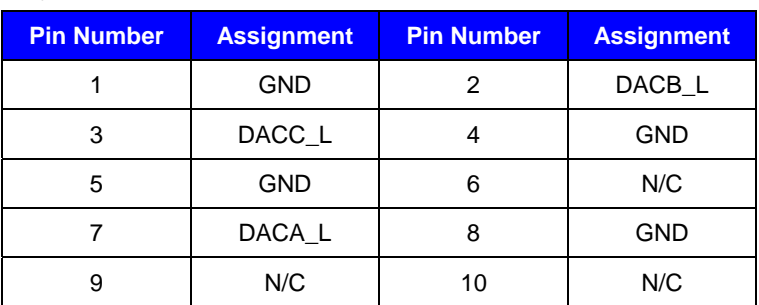

**CN\_HDTV**

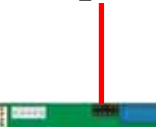

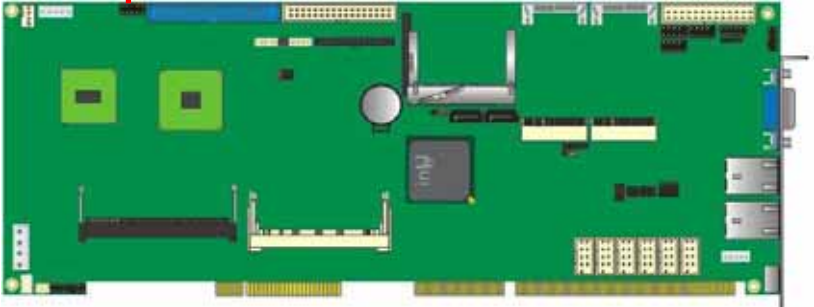

#### **2.9.4 <DVI Interface >**

The board also comes with a DVI interface with Chrontel CH7307C for digital video

interface.

Connector: **CN\_DVI**

Connector type: 26-pin header connector (pitch = 2.00mm)

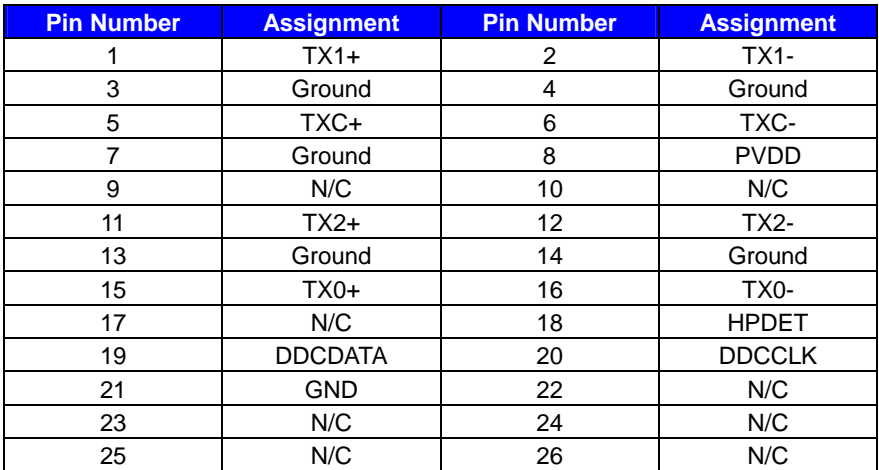

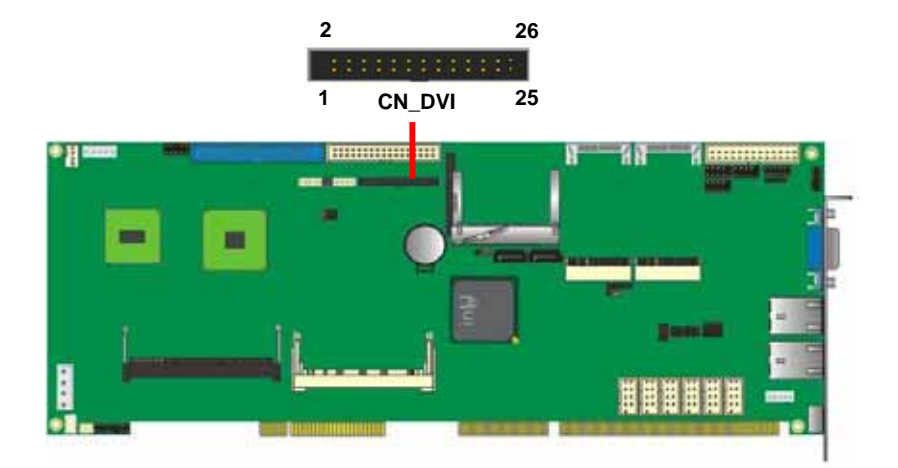

## **2.10 <Integrated Audio Interface>**

The board integrates onboard audio interface with REALTEK ALC655 codec, with Intel next generation of audio standard as High Definition Audio, it offers more sound and other advantages than former HD audio compliance.

The main specifications of ALC655 are:

- z **High-performance DACs with 97dB SNR (A-Weighting),**
- z **Ten DAC channels support 16/20/24-bit PCM format for 2 sound playback, plus 2 channels of independent stereo sound output (multiple streaming) through the front panel output**
- z **High-quality analog differential CD input**
- z **Meets performance requirements for Microsoft WLP 3.0 Premium desktop and mobile PCs**

The board provides 2 channels audio speaker out and Mic-In ports for front I/O panel through cable.

#### **Connector: CN\_AUDIO**

Type: 10-pin (2 x 5) 2.54mm-pitch header

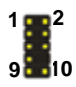

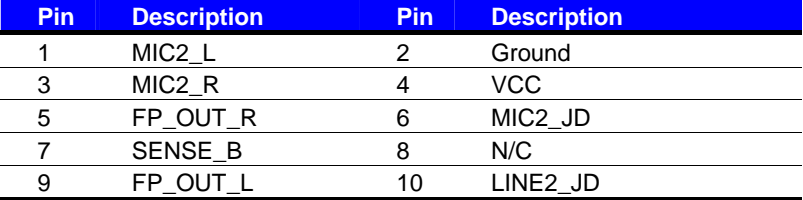

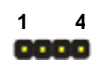

#### **Connector: CD\_IN**

Type: 4-pin header (pitch = 2.54mm)

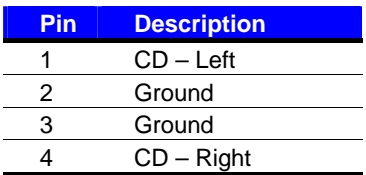

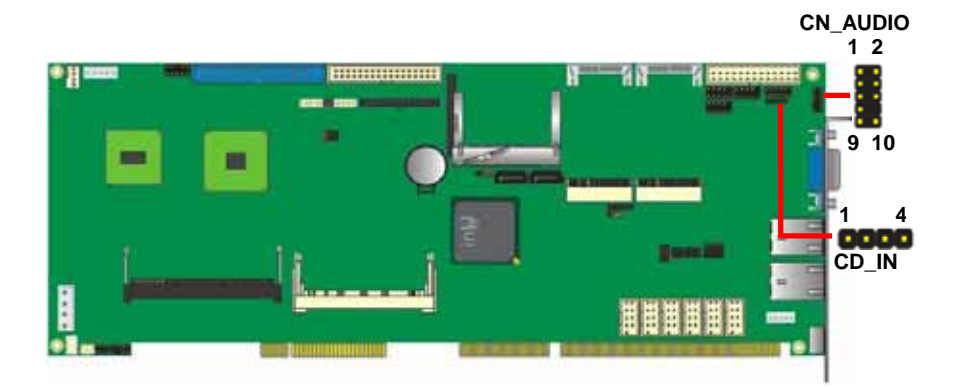

## **2.11 <GPIO Interface>**

The board provides a programmable 8-bit digital I/O interface; you can use this general purpose I/O port for system control like POS or KIOSK.

#### Connector: **CN\_DIO**

Type: 12-pin (6 x 2) 2.0mm-pitch header

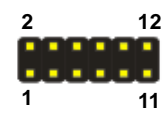

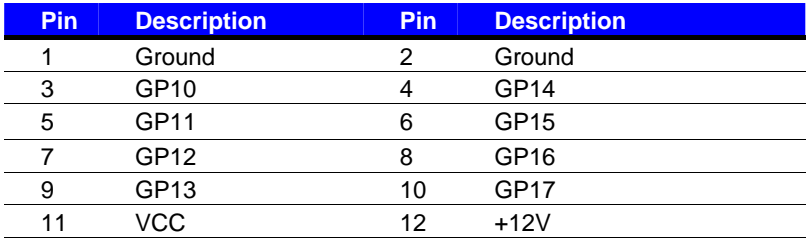

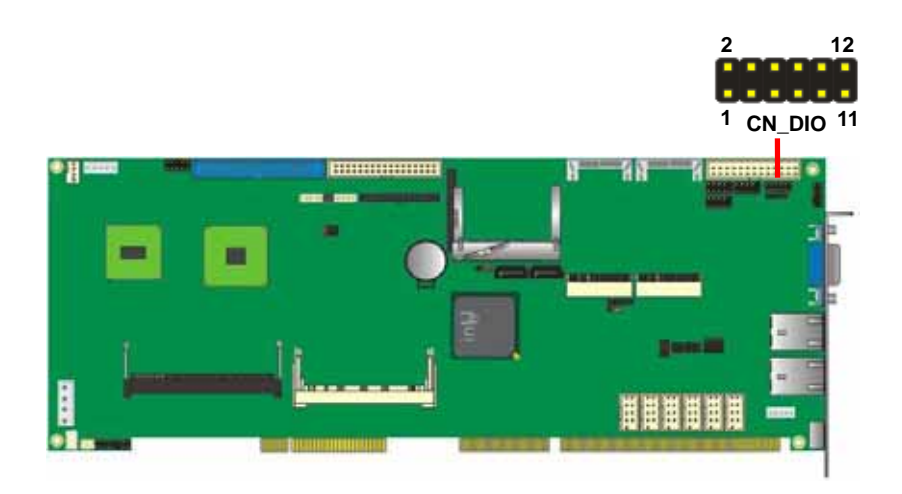

## **2.12 <Power and Fan Installation>**

The board comes with a 4-pin AT power connector for powering the board, three fan connectors for Northbridge, CPU and system. The board also provides a 3-pin ATX function connector. You can just connect the two power connectors without any backplane to work.

#### **2.12.1 <Power connectors>**

Connector: **DC\_IN** 

Type: 4-pin P-type connector for +5V/+12V input

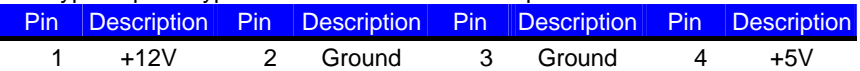

#### Connector: **CN\_PS**

Type: 3-pin ATX function connector

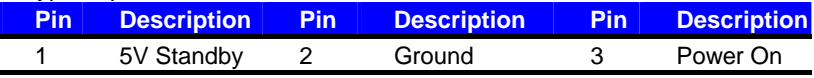

#### **2.12.2 <Fan Connectors>**

#### Connector: **CPUFAN**

#### Type: 4-pin fan wafer connector

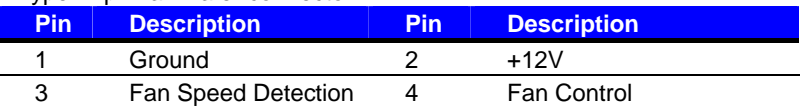

#### Connector: **SYSFAN**

Type: 3-pin fan wafer connector

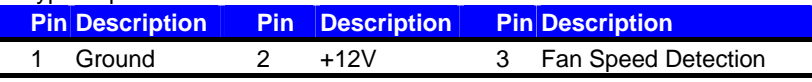

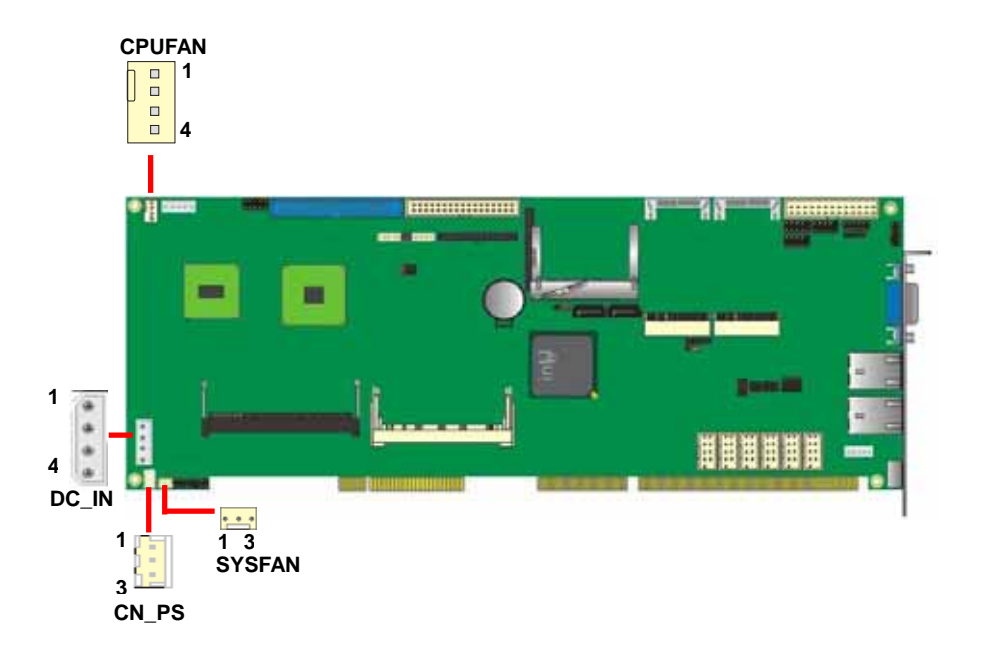

#### **2.12.3 <ATX Power Mode>**

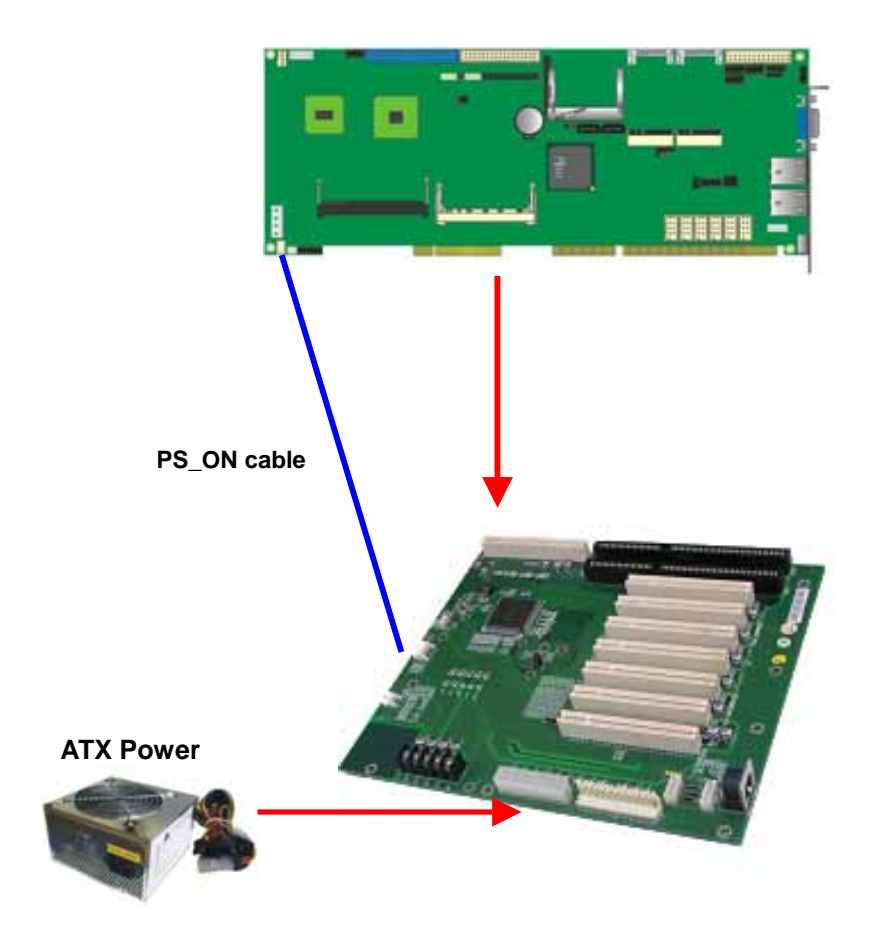

## **2.13 <Switch and Indicator>**

The **JFRNT** provides front control panel of the board, such as power button, reset

and beeper, etc. Please check well before you connecting the cables on the chassis.

#### Connector: **JFRNT**

Type: onboard 14-pin (2 x 7) 2.54-pitch header

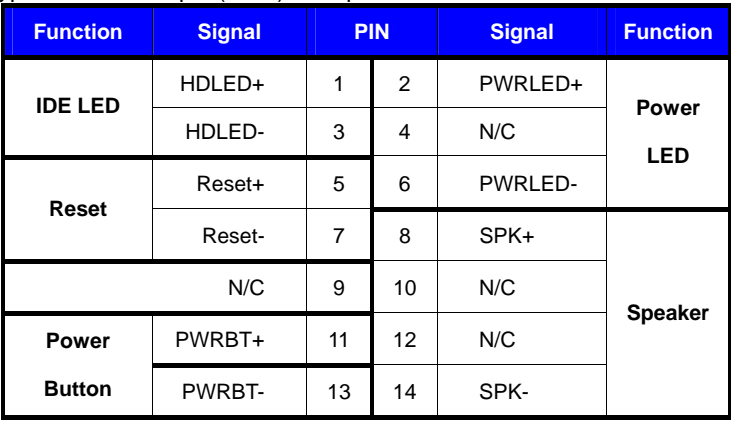

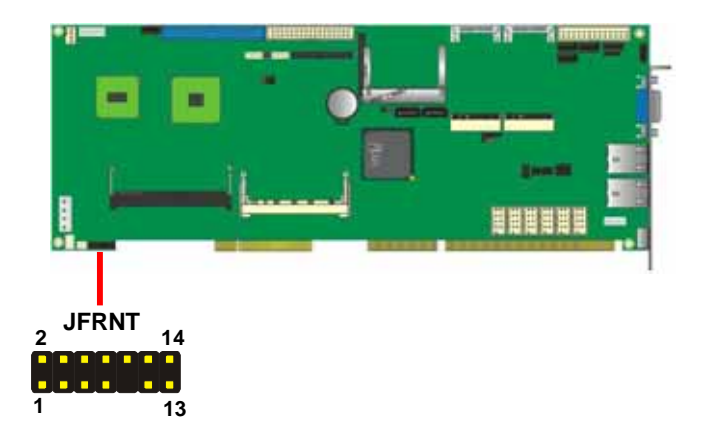

# **Chapter 3 <System Setup> 3.1 <Audio Configuration>**

The board integrates Intel® ICH8M with REALTEK® ALC665 codec. It can support 2 channels sound under system configuration. Please follow the steps below to setup your sound system.

- 1. Install REALTEK HD Audio driver.
- 2. Lunch the control panel and Sound Effect Manager.

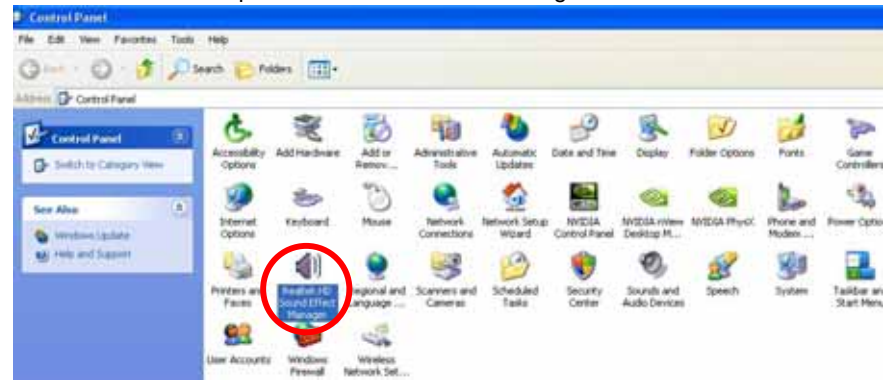

3. Select Speaker Configuration

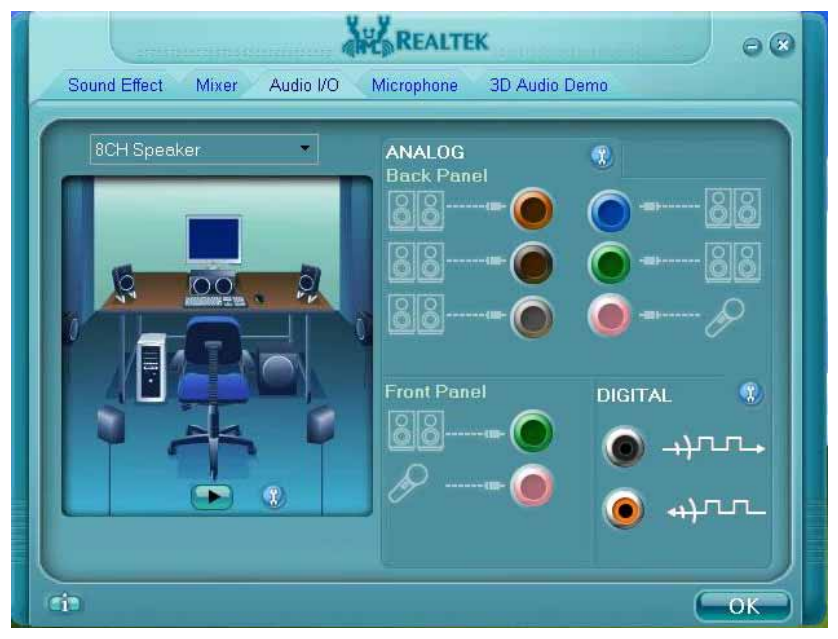

4. Select the sound mode to meet your speaker system.

## **3.2 <Video Memory Setup>**

Based on Intel® 945GSE chipset with GMA (Graphic Media Accelerator) 4500MHD,

the board supports Intel® DVMT (Dynamic Video Memory Technology) 4.0, which would allow the video memory to be allocated up to 1024MB.

To support DVMT, you need to install the Intel GMA 4500MHD Driver with supported OS.

#### **BIOS Setup:**

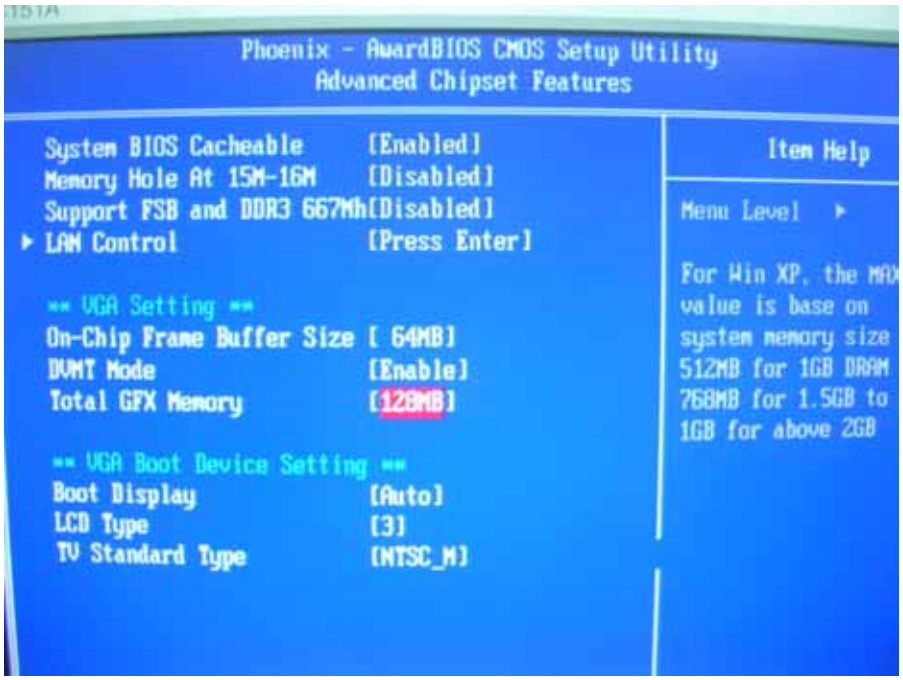

#### **Total GFX Memory Size:**

This item can let you select a static amount of page-locked graphics memory which will be allocated during driver initialization. Once you select the memory amount, it will be no longer available for system memory.

**DVMT Mode:** This item can let you select graphics memory

## **3.3 <Display Properties Setting>**

Based on Intel 945GSE GMCH with GMA 4500MHD (Graphic Media Accelerator),

the board supports two DACs for display device as different resolution and color bit.

Please install the Intel Graphic Driver before you starting setup display devices.

1. Click right button on the desktop to lunch **display properties**

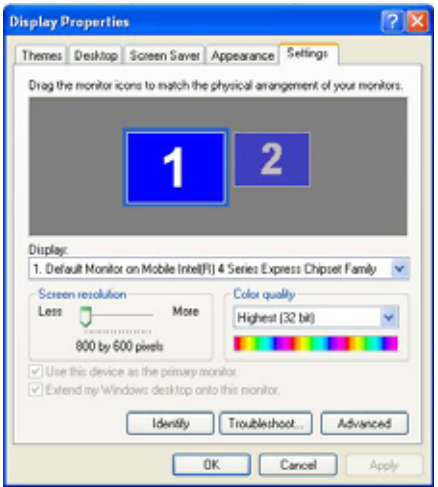

2. Click **Advanced** button for more specificity setup.

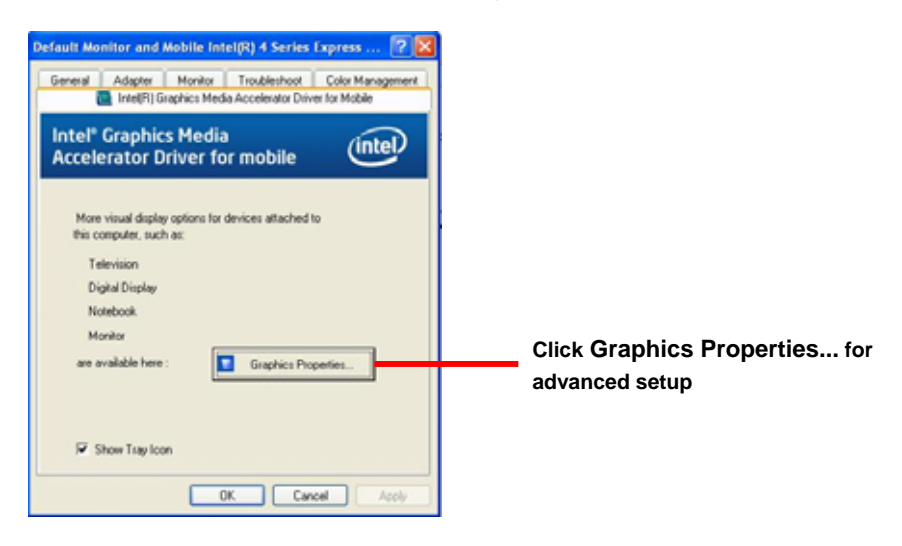

#### **FE-97G User's Manual**

3. This setup options can let you define each device settings.

**Click Monitor to setup the CRT monitor for Colors, Resolution and Refresh Rate** 

**Click Intel(R) Dual Display Clone to setup the dual display mode as same screen**

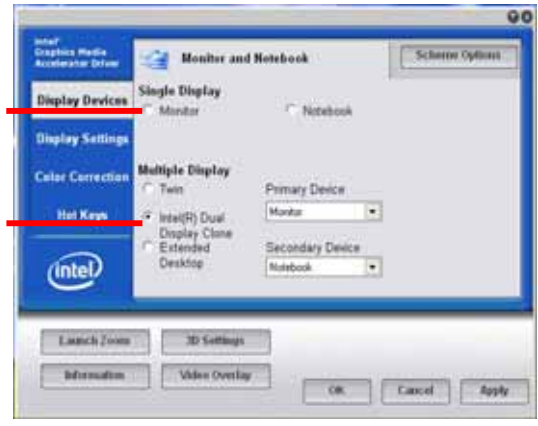

## **Chapter 4 <BIOS Setup>**

The motherboard uses the Award BIOS for the system configuration. The Award BIOS in the single board computer is a customized version of the industrial standard BIOS for IBM PC AT-compatible computers. It supports Intel x86 and compatible CPU architecture based processors and computers. The BIOS provides critical low-level support for the system central processing, memory and I/O sub-systems.

The BIOS setup program of the single board computer let the customers modify the basic configuration setting. The settings are stored in a dedicated battery-backed memory, NVRAM, retains the information when the power is turned off. If the battery runs out of the power, then the settings of BIOS will come back to the default setting.

The BIOS section of the manual is subject to change without notice and is provided here for reference purpose only. The settings and configurations of the BIOS are current at the time of print, and therefore they may not be exactly the same as that displayed on your screen.

To activate CMOS Setup program, press <DEL> key immediately after you turn on the system. The following message "Press DEL to enter SETUP" should appear in the lower left hand corner of your screen. When you enter the CMOS Setup Utility, the Main Menu will be displayed as **Figure 4-1**. You can use arrow keys to select your function, press  $\leq$  Enter $\geq$  key to accept the selection and enter the sub-menu.

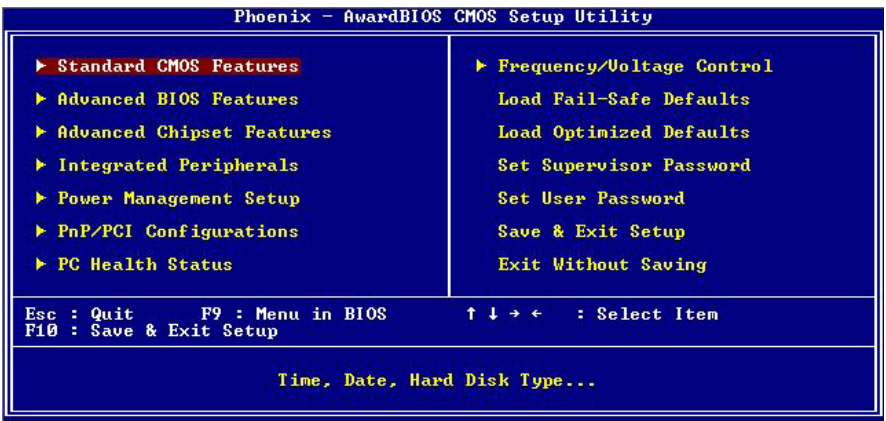

#### **Figure 4-1** CMOS Setup Utility Main Screen

## **(This page is left for blank)**

# **Appendix A <I/O Port Pin Assignment>**

## **A.1 <Serial ATA Port>**

Connector: **SATA1/2**

Type: 7-pin wafer connector

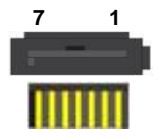

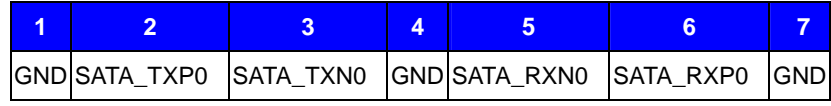

## **A.2 <IrDA Port>**

Connector: **CN\_IR** 

Type: 5-pin header for SIR Ports

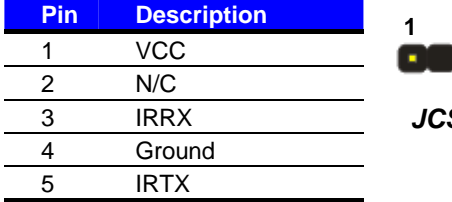

*JCSEL1 must jump to "IrDA"*

**1 5** 

**The State** 

## **A.3 <SMBUS Port>**

Connector: **CN\_ SMBUS**  Type: 5-pin header for SMBUS Ports

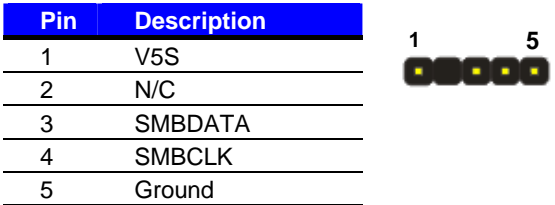

## **A.4 <Serial Port 2>**

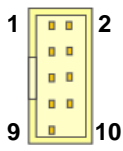

#### Connector: **CN\_COM2**

Type: 9-pin box header

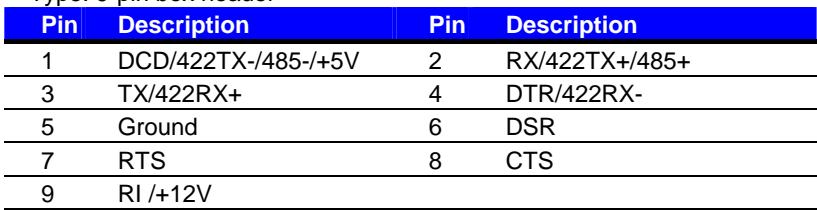

## **A.5 < RS-232, RS-422, RS-485 & IrDA >**

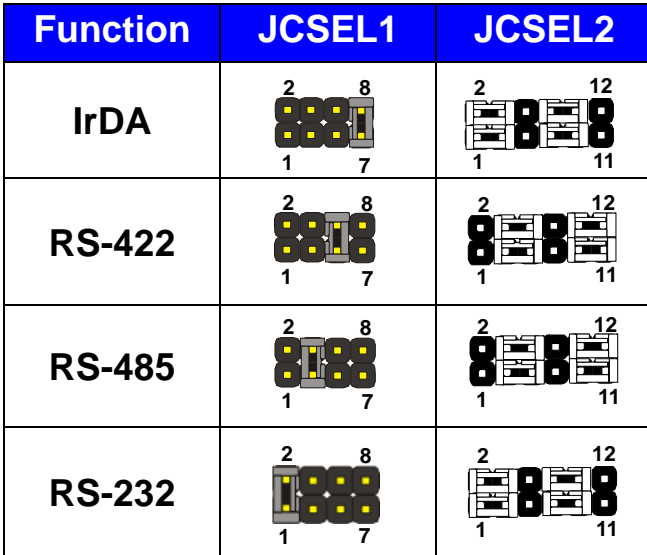

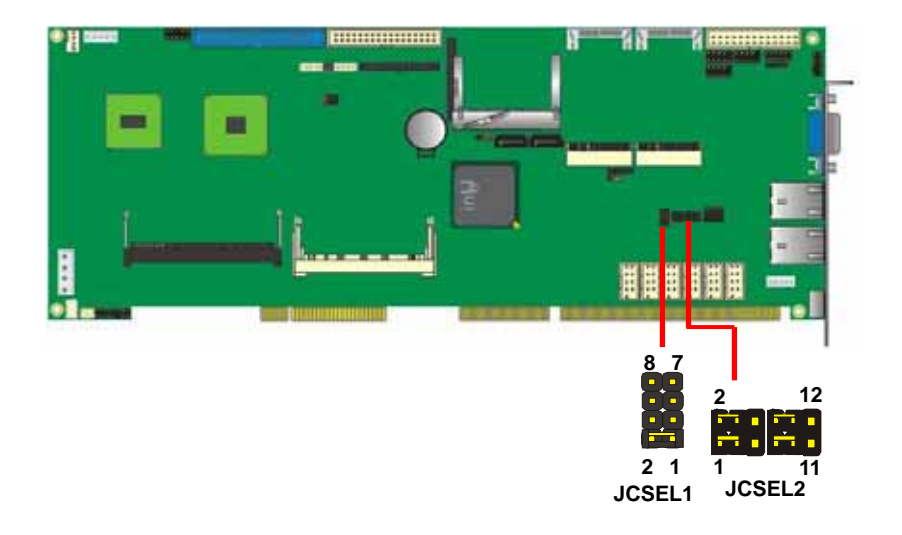

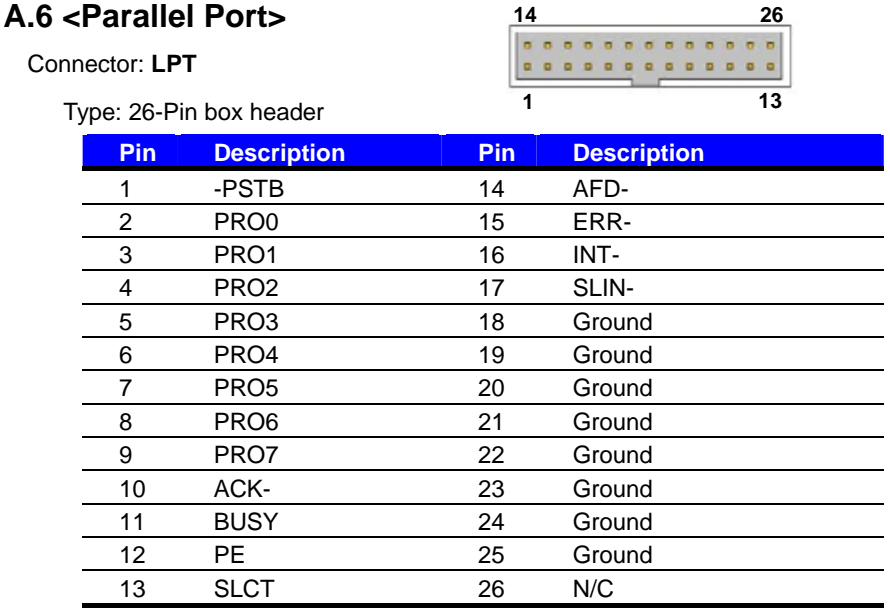

## **A.7 <LAN Port>**

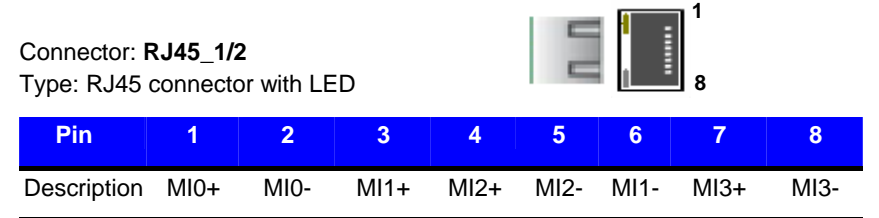

## **A.8 <USB Interface>**

Connector: **CN\_USB 1/2/3**

Type: 10-pin (5 x 2) header for dual USB Ports

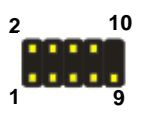

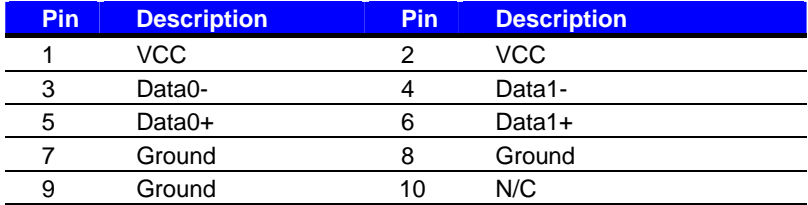

## **A.9 <DVI Port>**

Connector: **CN\_DVI** Type: onboard 26-pin connector for DVI connector **2 26** 

 $\overline{a}$ 

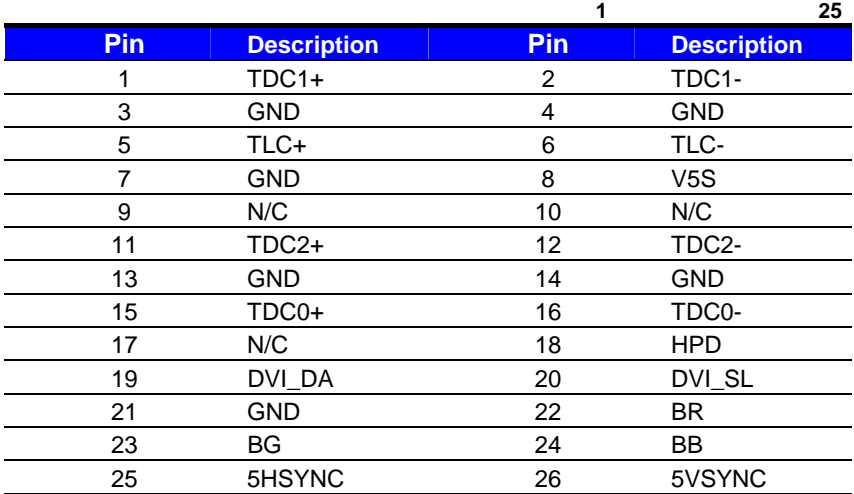

## **A.10 <PS/2 Keyboard & Mouse Port>**

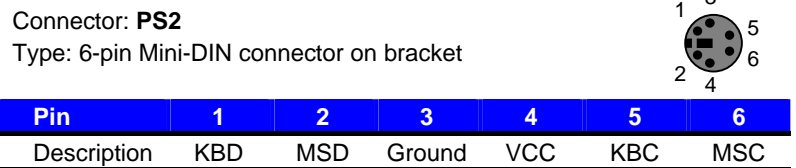

Note: The PS/2 connector supports standard PS/2 keyboard directly or both PS/2 keyboard and mouse through the PS/2 Y-type cable.

# **Appendix B <Flash BIOS>**

## **B.1 <Flash Tool>**

The board is based on Award BIOS and can be updated easily by the BIOS auto flash tool. You can download the tool online at the address below:

**http://www.phoenix.com/en/home/ http://www.commell.com.tw/Support/Support\_SBC.htm**

File name of the tool is "awdflash.exe", it's the utility that can write the data into the BIOS flash ship and update the BIOS.

## **B.2 <Flash BIOS Procedure>**

- 1. Please make a bootable floppy disk.
- 2. Get the last .bin files you want to update and copy it into the disk.
- 3. Copy awardflash.exe to the disk.
- 4. Power on the system and flash the BIOS. (Example: C:/ awdflash XXX.bin)
- 5. Restart the system.

Any question about the BIOS re-flash please contact your distributors or visit the web-site at below:

ftp://ftp.commell.com.tw/COMMELL/support/AWDFLASH.rar

# **Appendix C <System Resources>**

## **C.1 <Direct Memory Access (DMA)>**

- 
- 2 Standard floppy disk controller
	- $4<sup>1</sup>$ Direct memory access controller

## **C.2 <Direct Memory Access (IRQ)>**

- (ISA) 0 System timer
- (ISA) 1 Standard 101/102-Key or Microsoft Natural PS/2 Keyboard
- (ISA) 3 Communications Port (COM2)
- (ISA) 4 Communications Port (COM1)
- (ISA) 5 Communications Port (COM5)
- (ISA) 6 Standard floppy disk controller
- (ISA) 7 Communications Port (COM3)
- (ISA) 7 Communications Port (COM4)
- (ISA) 8 System CMOS/real time clock
- (ISA) 9 Microsoft ACPI-Compliant System
- (ISA) 11 Communications Port (COM6)
- (ISA) 13 Numeric data processor
- (ISA) 14 Primary IDE Channel
- (ISA) 15 Secondary IDE Channel
- (PCI) 11 Intel(R) 82801G (ICH7 Family) SMBus Controller 27DA
- 图 (PCI) 16 Intel(R) 82574L Gigabit Network Connection #2
- (PCI) 16 Intel(R) 82801G (ICH7 Family) PCI Express Root Port 27D0
- (PCI) 16 Intel(R) 82801G (ICH7 Family) USB Universal Host Controller 27CB
- (PCI) 16 Mobile Intel(R) 945 Express Chipset Family
- 图 (PCI) 17 Intel(R) 82574L Gigabit Network Connection
- (PCI) 17 Intel(R) 82801G (ICH7 Family) PCI Express Root Port 27D2
- C (PCI) 17 Realtek AC'97 Audio
- (PCI) 18 Intel(R) 82801G (ICH7 Family) USB Universal Host Controller 27CA
- (PCI) 19 Intel(R) 82801G (ICH7 Family) USB Universal Host Controller 27C9
- (PCI) 23 Intel(R) 82801G (ICH7 Family) USB Universal Host Controller 27C8
- (PCI) 23 Intel(R) 82801G (ICH7 Family) USB2 Enhanced Host Controller 27CC

# **C.3 <Input /Output (IO)>**

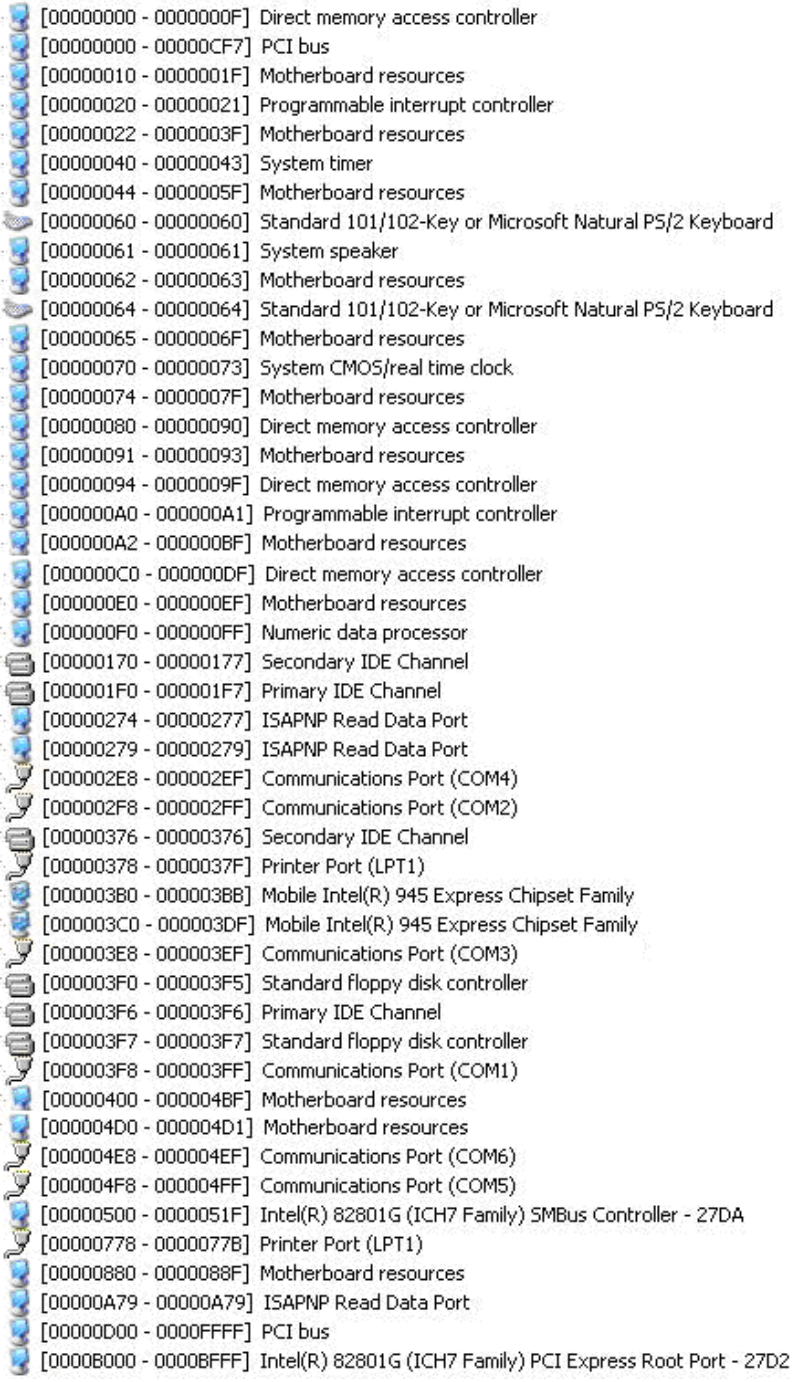

图 F0000BF00 - 0000BF1F1 Intel(R) 82574L Gigabit Network Connection [O [0000C000 - 0000CFFF] Intel(R) 82801G (ICH7 Family) PCI Express Root Port - 27D0 ■ [0000CF00 - 0000CF1F] Intel(R) 82574L Gigabit Network Connection #2 C. [0000F000 - 0000F0FF] Realtek AC'97 Audio E [0000F800 - 0000F80F] Intel(R) 82801GBM/GHM (ICH7-M Family) Serial ATA Storage Controller - 27C4 C. [0000FA00 - 0000FA3F] Realtek AC'97 Audio FOOOOFBOO - OOOOFB1F] Intel(R) 82801G (ICH7 Family) USB Universal Host Controller - 27CB < [0000FC00 - 0000FC1F] Intel(R) 82801G (ICH7 Family) USB Universal Host Controller - 27CA E [0000FD00 - 0000FD1F] Intel(R) 82801G (ICH7 Family) USB Universal Host Controller - 27C9 [0000FE00 - 0000FE1F] Intel(R) 82801G (ICH7 Family) USB Universal Host Controller - 27C8 [0000FF00 - 0000FF07] Mobile Intel(R) 945 Express Chipset Family

# **C.4 <Memory Address Map>**

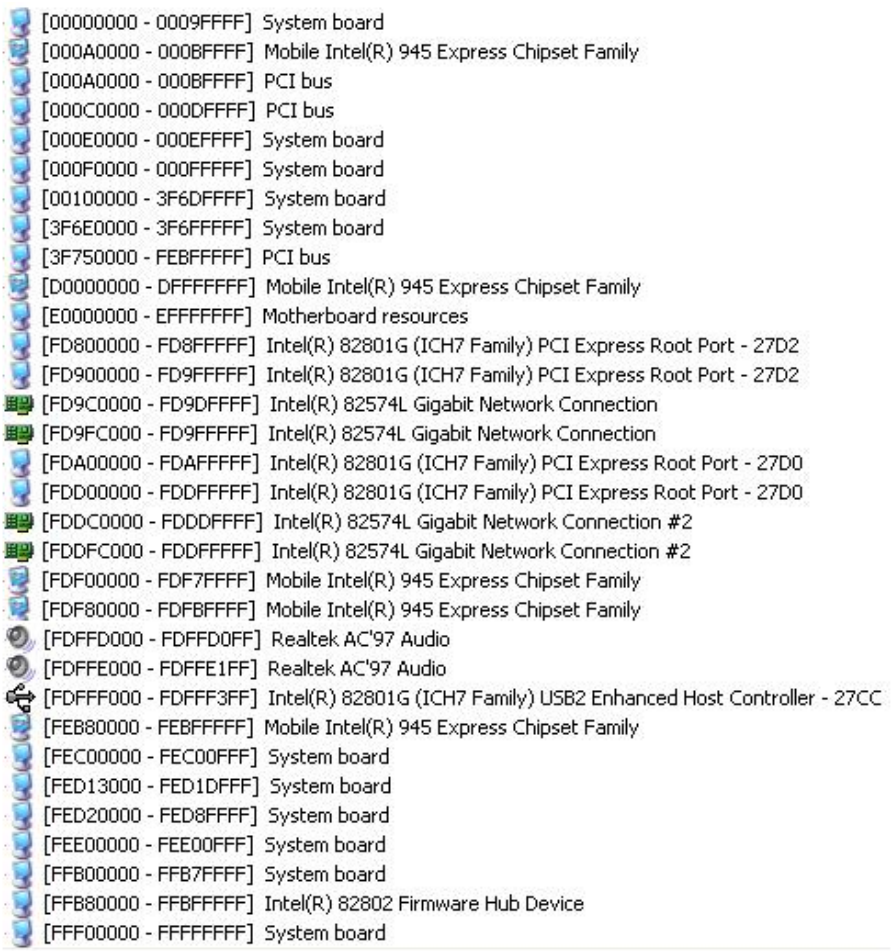

# **Appendix D <Programming GPIO's>**

The GPIO' s can be programmed with the MSDOS debug program using simple IN/ OUT commands. The following lines show an example how to do this.

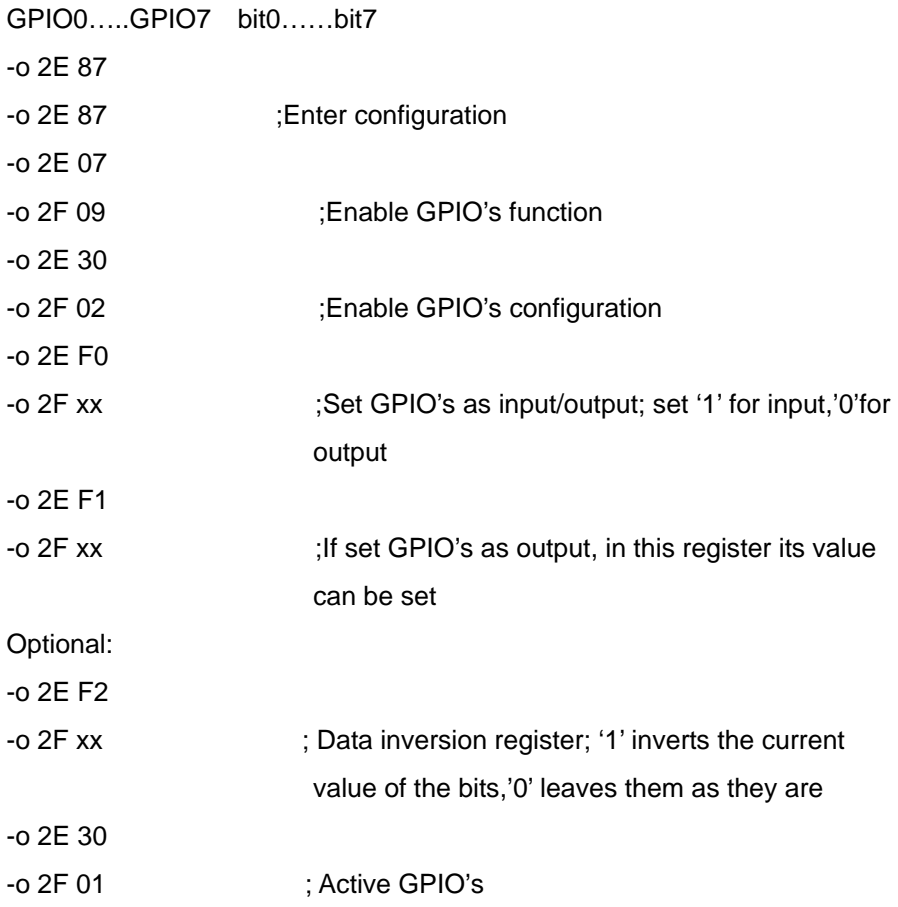

For further information, please refer to Winbond W83627DHG datasheet.

# **Appendix E <Programming Watchdog Timer>**

The watchdog timer makes the system auto-reset while it stops to work for a period.

The integrated watchdog timer can be setup as system reset mode by program.

#### **Time-out Value Range**

- 1 to 255
- Second or Minute

#### **Program Sample**

Watchdog timer setup as system reset with 5 second of timeout

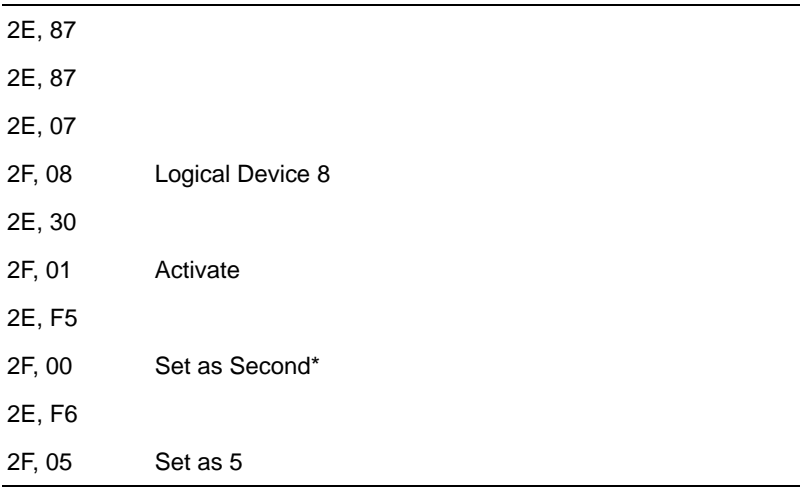

 $*$  Minute: bit  $3 = 1$ ; Second: bit  $3 = 0$ 

You can select Timer setting in the BIOS, after setting the time options, the system will reset according to the period of your selection.

## **Contact Information**

Any advice or comment about our products and service, or anything we can help you please don't hesitate to contact with us. We will do our best to support you for your products, project a business.

## **Taiwan Commate Computer Inc.**

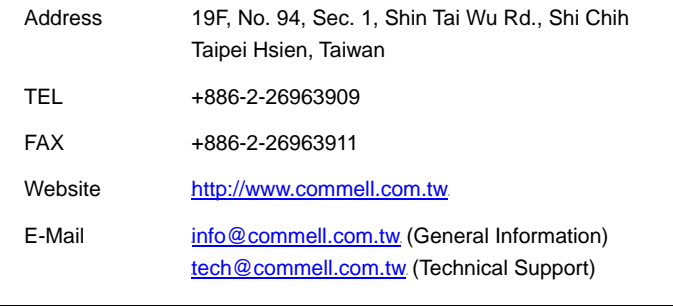

**Commell is a brand name of Taiwan Commate Computer Inc.** 

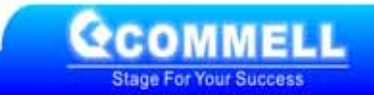